# MANUAL TÉCNICO PAR EL SUSO DEL SIMULADOR WEB

## DISEÑO Y MODELADO DEL SIMULADOR WEB QUE PERMITE REALIZAR ESTUDIOS DE FACTIBILIDAD CON LOS DATOS NECESARIOS PARA EJECUTAR INSTALACIONES DE ENERGÍA SOLAR ON GRID EN COLOMBIA

Autor:

## MIGUEL ALFONSO LEÓN MENDEZ

Asesora:

LILIANA ESPINOSA RAMÍREZ

UNIVERSIDAD NACIONAL ABIERTA Y A DISTANCIA UNAD ESCUELA DE CIENCIAS BÁSICAS, TECNOLOGÍA E INGENIERÍA ECBTI PROGRAMA DE INGENIERÍA DE SISTEMAS

BOGOTA D.C

2020

# TABLA DE CONTENIDO

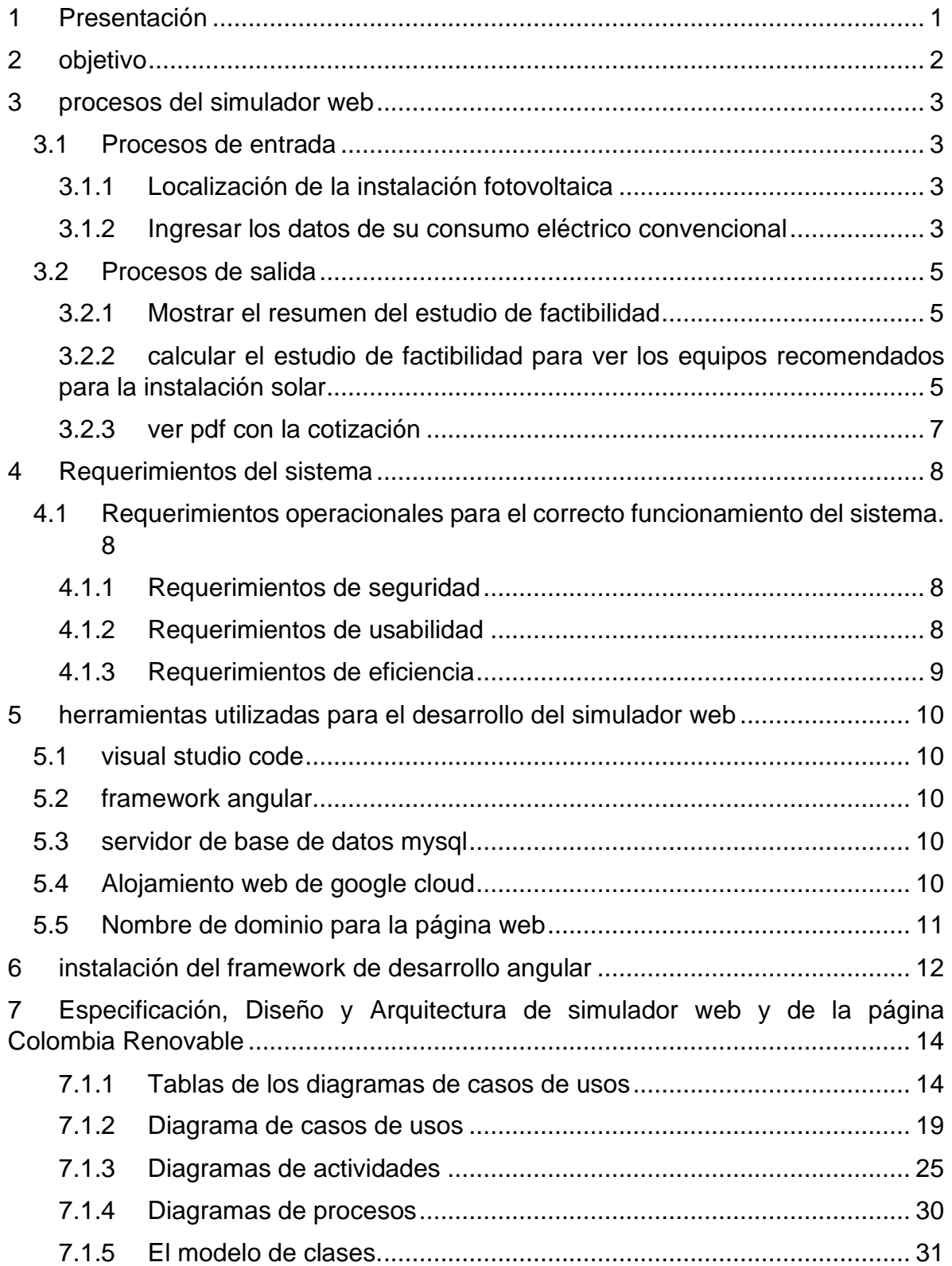

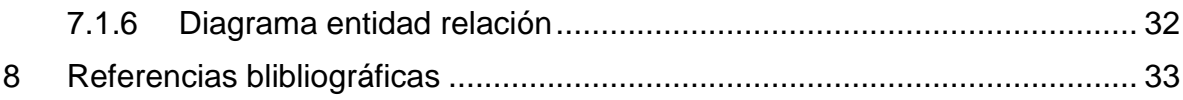

# TABLA DE ILISTRACIONES

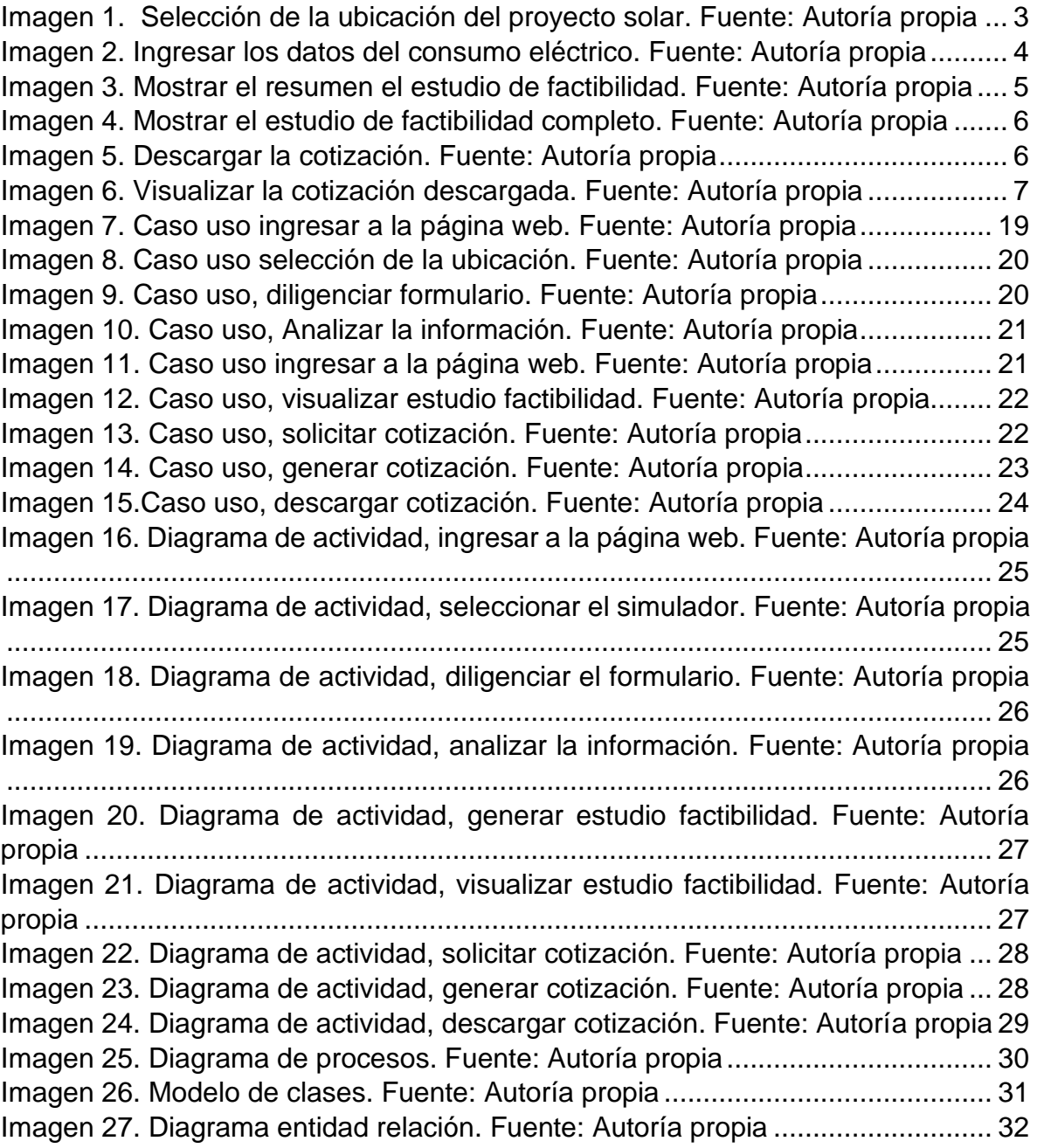

# 1 PRESENTACIÓN

<span id="page-4-0"></span>Este manual es una guía para los usuarios que harán soporte al sistema, además se mencionan los requerimientos y la estructura para la construcción tanto de la página como del simulador web.

## 2 OBJETIVO

<span id="page-5-0"></span>Presentar al usuario la estructura del sistema con el propósito que pueda hacer soporte o modificaciones a este.

## 3 PROCESOS DEL SIMULADOR WEB

## <span id="page-6-1"></span><span id="page-6-0"></span>3.1 PROCESOS DE ENTRADA

#### <span id="page-6-2"></span>3.1.1 Localización de la instalación fotovoltaica

En primer lugar, se selecciona el Departamento, luego se selecciona la Ciudad o el Municipio donde se realizará la instalación solar, automáticamente se mostrarán los datos de horas luz y radiación solares anuales para ese lugar en específico.

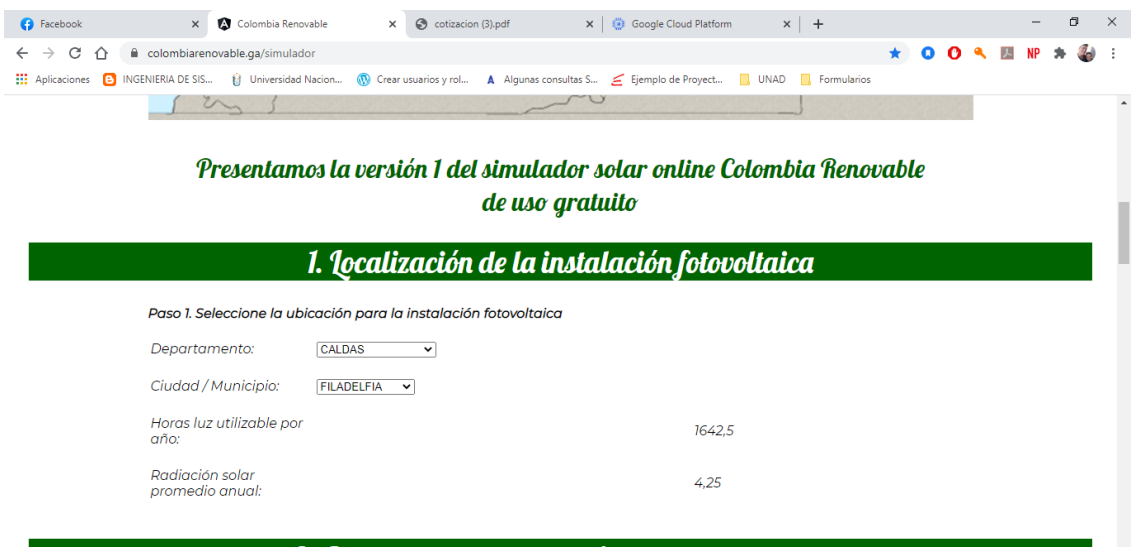

<span id="page-6-4"></span>*Imagen 1. Selección de la ubicación del proyecto solar. Fuente: Autoría propia*

<span id="page-6-3"></span>3.1.2 Ingresar los datos de su consumo eléctrico convencional

En este apartado se ingresa la información del consumo energético convencional que se puede encontrar en la factura de la luz en el apartado de información técnica, los datos a ingresar son los siguientes:

- Consumo eléctrico del último mes: es la cantidad de energía eléctrica facturada en el último mes (valor que aparece n kWh), sin incluir puntos ni comas.
- Consumo eléctrico promedio de los últimos seis meses: es el valor que hace referencia al consumo promedio y se puede encontraren el apartado de comportamiento del consumo en la factura eléctrica, es valor se ingresa sin incluir puntos ni comas, ni espacios.
- Valor total energía facturada el último mes: se refiere sólo al valor de la energía del último mes sin incluir otros conceptos como aseo o similar. Y este valor se ingresa sin incluir puntos ni comas, ni espacios.
- Porcentaje de la energía eléctrica para cubrir con el sistema solar: con esta opción se puede escoger el porcentaje del consumo que se quiere que sea atendido por la instalación solar.
- Estrato socioeconómico: es el estrato social que pertenece a la propiedad donde se realizará la instalación solar.

Luego se da clic en el botón "Calcular" para visualizar el resumen del estudio de factibilidad.

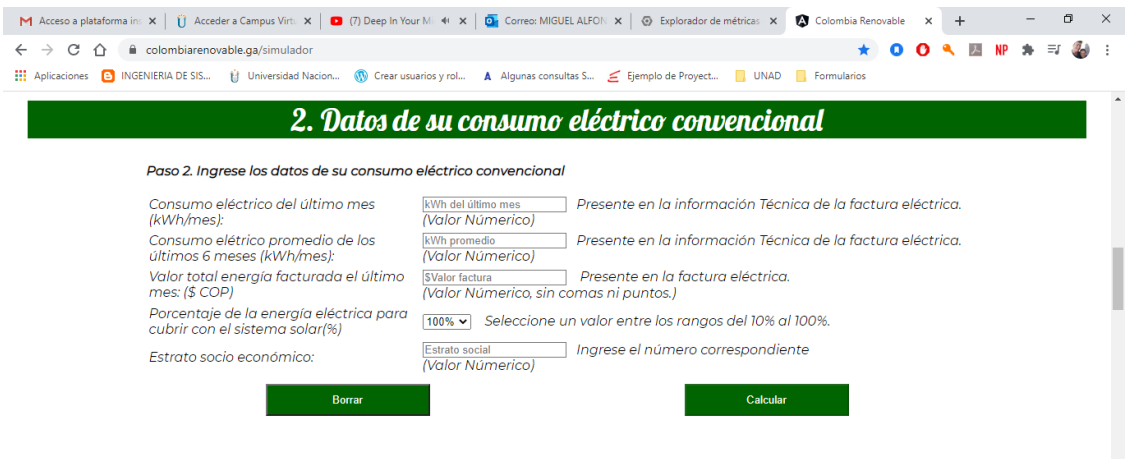

<span id="page-7-0"></span>*Imagen 2. Ingresar los datos del consumo eléctrico. Fuente: Autoría propia*

## <span id="page-8-0"></span>3.2 PROCESOS DE SALIDA

#### <span id="page-8-1"></span>3.2.1 Mostrar el resumen del estudio de factibilidad

En este espacio se muestran los datos más relevantes del estudio de factibilidad para que el usuario determine de acuerdo con el porcentaje de consumo eléctrico atendido con la instalación solar que seleccionó anteriormente si le es conveniente realizar la instalación solar o si debe cambiar el porcentaje a cubrir.

| M Acceso a plataforma ins $x \in \mathbb{C}$ Acceder a Campus Virtu $x \in \mathbb{C}$ (7) Deep In Your Mii $\leftrightarrow x \in \mathbb{C}$ Correo: MIGUEL ALFON $x \in \mathbb{C}$ Explorador de métricas $x$ |                                                          | Colombia Renovable<br>$\times$<br>$+$ | σ<br>$\times$ |  |  |  |  |  |
|----------------------------------------------------------------------------------------------------|----------------------------------------------------------|---------------------------------------|---------------|--|--|--|--|--|
| colombiarenovable.ga/simulador<br>G<br>イト                                                                                                    |                                                          |                                       |               |  |  |  |  |  |
| <b>EL</b> Aplicaciones <b>B</b> INGENIERIA DE SIS<br>til Universidad Nacion (1) Crear usuarios y rol                                                                                                    | A Algunas consultas S <a>E Ejemplo de Proyect   UNAD</a> | <b>Exercise</b> Formularios           |               |  |  |  |  |  |
| 3. Resumen del estudio de factibilidad                                                                                                    |                                                          |                                       |               |  |  |  |  |  |
| Paso 3. Visialize el resumen del estudio de factibilidad                                                                                                    |                                                          |                                       |               |  |  |  |  |  |
| Horas luz utilizable por año:                                                                                                    | 0                                                        | Horas anual                           |               |  |  |  |  |  |
| Radiación solar anual:                                                                                                    | $\Omega$                                                 | kWh/m2/día                            |               |  |  |  |  |  |
| Consumo anual energía convencional:                                                                                                    | 0                                                        | kwh.                                  |               |  |  |  |  |  |
| Costo anual energía convencional:                                                                                                    | \$0.0                                                    | COP                                   |               |  |  |  |  |  |
| Producción anual energía renovable:                                                                                                    | $\Omega$                                                 | kwh.                                  |               |  |  |  |  |  |
| Ahorro anual energía renovable:                                                                                                    | \$0.0                                                    | COP                                   |               |  |  |  |  |  |
| Número de paneles solares:                                                                                                    | 0.0                                                      | Unidades                              |               |  |  |  |  |  |
| Área proyecto:                                                                                                    | 0.0                                                      | m <sup>2</sup>                        |               |  |  |  |  |  |
|                                                                                                    |                                                          |                                       |               |  |  |  |  |  |

<span id="page-8-3"></span>*Imagen 3. Mostrar el resumen el estudio de factibilidad. Fuente: Autoría propia*

<span id="page-8-2"></span>3.2.2 calcular el estudio de factibilidad para ver los equipos recomendados para la instalación solar

Para visualizar el estudio de factibilidad completo se debe hacer clic en el botón "ver equipos recomendaos" y a continuación se puede ver todo los detalles correspondientes a este con tres opciones de kits de equipos solares para realizar la instalación solar.

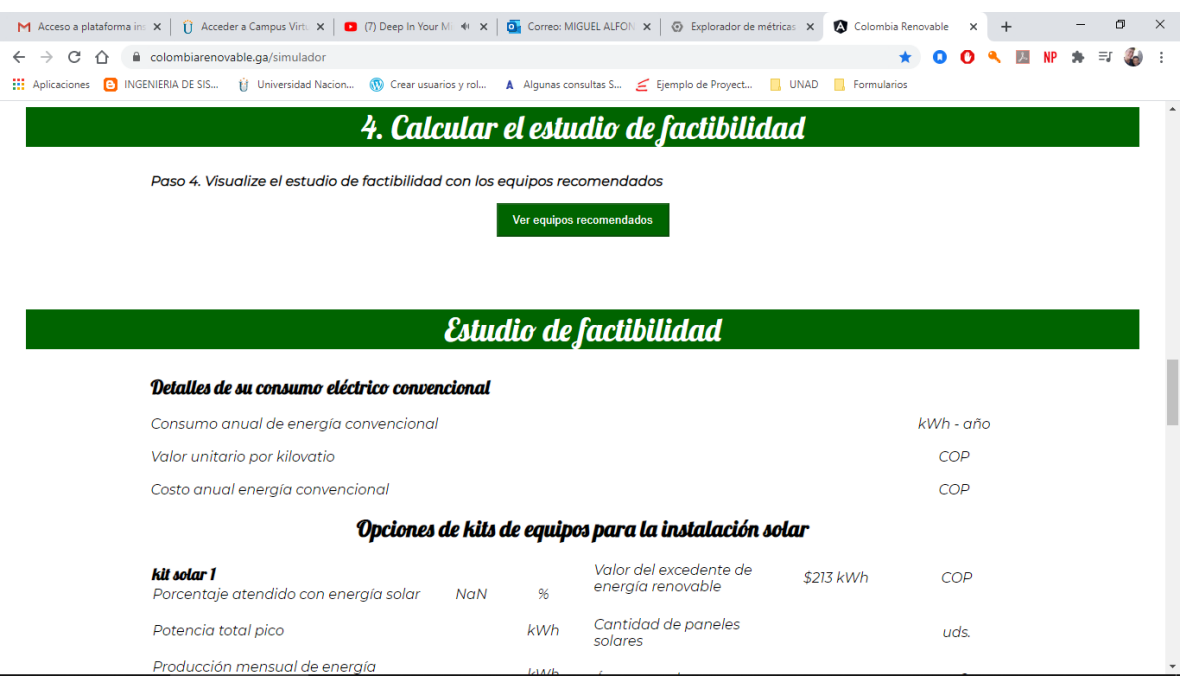

<span id="page-9-0"></span>*Imagen 4. Mostrar el estudio de factibilidad completo. Fuente: Autoría propia*

Después de que el usuario visualice el estudio de factibilidad tiene la opción de descargar la cotización en el equipo y para ello debe dar clic en el botón "Descargar" y guardarlo en el ordenador.

|                                   |                              |            | Modelo del inversor          | 1 Inversor     | Grid Tie 1000<br>Watts 110V -   |  |
|-----------------------------------|------------------------------|------------|------------------------------|----------------|---------------------------------|--|
| Ahorro anual                      |                              | <b>COP</b> |                              |                | 120V 60hz                       |  |
| Años para retorno de la inversión |                              | Años       | Cable solar                  | Metros         | Cable Solar                     |  |
| Años aarantía de equipos          | 15                           | Años       | Conector 1                   | Conectores     | <b>MC4 Triple</b><br>Grado A    |  |
| Años vida útil de los equipos     | 30                           | Años       |                              |                |                                 |  |
| Reducción anual toneladas CO2     |                              | Ton        | Conector 2                   | Conectores     | MC41 Par<br>$Macho +$<br>Hembra |  |
| Número de árboles salvados        |                              | uds.       | Caja de protección           |                |                                 |  |
| <b>Medidor bidireccional</b>      | 1 Bifase LY-<br><b>SM200</b> | uds.       | fotovoltaica                 | $\overline{a}$ | uds.                            |  |
| Valor inversión                   |                              | COP        | Estructura                   |                | COP                             |  |
| <b>GANANCIA TOTAL:</b>            |                              | COP        | Mano de obra                 | \$5,000,000    | <b>COP</b>                      |  |
|                                   |                              |            |                              |                |                                 |  |
|                                   |                              |            | Descargue su cotización aquí |                |                                 |  |
|                                   |                              |            |                              |                |                                 |  |

<span id="page-9-1"></span>*Imagen 5. Descargar la cotización. Fuente: Autoría propia*

## <span id="page-10-0"></span>3.2.3 ver pdf con la cotización

Una vez descargada la cotización se puede tener disponible para ser usada en cualquier momento.

| MANUAL_SITO_WEB_MEDINA.pc x | cotizacion (3).pdf                                                  | $\times$             | $+$                     |                                             |               |                                              |  |  |         | O                | $\times$     |
|-----------------------------|---------------------------------------------------------------------|----------------------|-------------------------|---------------------------------------------|---------------|----------------------------------------------|--|--|---------|------------------|--------------|
| $\circ$<br>$\rightarrow$    | ① Archivo   C:/Users/migue/OneDrive/Escritorio/cotizacion%20(3).pdf |                      |                         |                                             |               |                                              |  |  | ◎ ☆ ☆ ● | No sincronizando | $\cdots$     |
|                             |                                                                     |                      |                         |                                             |               |                                              |  |  |         |                  | in.          |
|                             | Estudio de factibilidad                                             |                      |                         |                                             |               |                                              |  |  |         |                  |              |
|                             | Detallesde su consumoeléctricoconvencional                          |                      |                         |                                             |               |                                              |  |  |         |                  |              |
|                             | Consumo anual de energía convencional                               |                      |                         |                                             | 12000         | kWh - año                                    |  |  |         |                  |              |
|                             | Valor unitario por kilovatio                                        |                      |                         |                                             | \$416.67      | COP                                          |  |  |         |                  |              |
|                             | Costo anual energía convencional                                    |                      |                         |                                             | \$5,000,000.0 | COP                                          |  |  |         |                  |              |
|                             | Opcionesle kits de equipo para la instalación solar                 |                      |                         |                                             |               |                                              |  |  |         |                  |              |
|                             | kit solar 1<br>Porcentaje atendido con energía<br>solar             | 100                  | $\overline{\mathbf{y}}$ | Valor del excedente de<br>energia renovable | \$213 kWh     | <b>COP</b>                                   |  |  |         |                  |              |
|                             | Potencia total pico                                                 | 7,308.2              | kWh                     | Cantidad de paneles<br>solares              | 21.5          | uds.                                         |  |  |         |                  |              |
|                             | Producción mensual de energía<br>renovable                          | 1000                 | kWh                     | Area para el proyecto                       | 43            | m2                                           |  |  |         |                  |              |
|                             | Producción anual de energía<br>renovable                            | 12000                | kWh                     | Modelo de paneles                           | 340 Watts     | Monocristalinos<br><b>Jinko Solar</b>        |  |  |         |                  |              |
|                             | Ahorro mensual                                                      | \$416,668.67         | COP                     | Modelo del inversor                         | 1 Inversor    | Fronius Primo 5<br>KVA 208-240<br>Webservice |  |  |         |                  |              |
|                             | Ahorro anual                                                        | \$5,000,000.0        | COP                     | Cable solar                                 | Metros        | Cable Solar                                  |  |  |         |                  |              |
|                             | Años para retorno de la inversión                                   | 5.3                  | Años                    |                                             |               |                                              |  |  |         |                  |              |
|                             | Años garantía de equipos                                            | 15                   | Años                    | Conector 1                                  | Conectores    | <b>MC4 Triple</b><br>Grado A                 |  |  |         |                  |              |
|                             | Años vida útil de los equipos                                       | 30 <sup>°</sup>      | Años                    |                                             |               | MC4 1Psr                                     |  |  |         |                  |              |
|                             | Reducción anual toneladas CO2                                       | 5.4                  | Ton                     | Conector <sub>2</sub>                       | Conectores    | Macho +<br>Hembra                            |  |  |         |                  |              |
|                             | Número de árboles salvados                                          | 228.0                | uds                     | Caja de protección<br>fotovoltaica          | $\mathbf{1}$  | uds.                                         |  |  |         |                  |              |
|                             | Medidor bidireccional                                               | 1Břase LY-<br>SM200  | uds                     | Estructura                                  | \$3,869,026.3 | COP                                          |  |  |         |                  |              |
|                             | Valor inversión                                                     | \$26,382,354.02 COP  |                         | Mano de obra                                | \$5,000,000   | COP                                          |  |  |         |                  |              |
|                             | GANANCIA TOTAL:                                                     | \$123,617,645.98 COP |                         |                                             |               |                                              |  |  |         |                  |              |
|                             | kit solar 2<br>Porcentaje atendido con energía<br>solar             | 100                  | M.                      | Valor del excedente de<br>energia renovable | \$213 kWh     | COP                                          |  |  |         |                  |              |
|                             | Potencia total pico                                                 | 8,167.9              | kWh                     | Caniidad de paneles<br>solares              | 19.2          | uds.                                         |  |  |         |                  |              |
|                             | Producción mensual de energía<br>renovable                          | 1000                 | kWh                     | Área para el provecto                       | 43            | m2                                           |  |  |         |                  |              |
|                             | Producción anual de energía<br>renovable                            | 12000                | kWh                     | Modelo de paneles                           | 380 Watts     | Monocristalinos<br>Jinko Solar               |  |  |         |                  |              |
|                             | Ahorro mensual                                                      | \$416,666.67         | COP                     | Modelo del inversor                         | 1 Inversor    | Fronius Primo 5<br>KVA 208-240<br>Webservice |  |  |         |                  |              |
|                             | Ahorro anual                                                        | \$5,000,000.0        | COP                     |                                             |               |                                              |  |  |         |                  | $\mathbf{v}$ |

<span id="page-10-1"></span>*Imagen 6. Visualizar la cotización descargada. Fuente: Autoría propia*

## 4 REQUERIMIENTOS DEL SISTEMA

## <span id="page-11-1"></span><span id="page-11-0"></span>4.1 REQUERIMIENTOS OPERACIONALES PARA EL CORRECTO FUNCIONAMIENTO DEL SISTEMA.

- $\checkmark$  Opera bajo el sistema operativo Windows 7, Mac y Linux en versiones recientes.
- $\checkmark$  Opera sobre navegadores como Google Chrome V 79.0 y Mozilla Firefox V 72.0.
- ✓ Será compatible con formatos de imagen JPG, GIF, PNG
- ✓ Uso de programas lectores, editores para PDF como Adobe Acrobat Reader DC.
- $\checkmark$  Sistema de diseño de base de dato MySQL Workbench V 8.0.20
- $\checkmark$  Sistema gestor de base de datos MySQL V 8.0.
- ✓ Lenguaje de programación JavaScript, otros.
- <span id="page-11-2"></span>4.1.1 Requerimientos de seguridad
	- $\checkmark$  El diseño y modelado del simulador web permite visualizar como se verá el sistema en la realidad y por ahora no presenta mayor funcionalidad.
- <span id="page-11-3"></span>4.1.2 Requerimientos de usabilidad
	- $\checkmark$  indicador de pasos para cada uno de los procesos que componen el sistema.
	- $\checkmark$  Auto llenado de datos para usuarios regulares.

#### <span id="page-12-0"></span>4.1.3 Requerimientos de eficiencia

- ✓ El análisis de los datos para generar el estudio de factibilidad se hará en un tiempo no mayor a los 5 segundos.
- ✓ El aviso de error en un proceso será menor a 1 segundo.
- ✓ El tiempo que tarda en llegar las cotizaciones al correo de los interesados está relacionado con la velocidad del internet que se disponga, pero no debe ser mayor a 1 minuto.

## <span id="page-13-0"></span>5 HERRAMIENTAS UTILIZADAS PARA EL DESARROLLO DEL SIMULADOR **WEB**

#### <span id="page-13-1"></span>5.1 VISUAL STUDIO CODE

Es un editor de programación multiplataforma desarrollada por Microsoft. Es un proyecto de software libre que se distribuye bajo la licencia MIT, aunque los ejecutables se distribuyen bajo otra licencia gratuita pero no es libre como la anterior.

## <span id="page-13-2"></span>5.2 FRAMEWORK ANGULAR

Angular es un framework opensource desarrollado por Google para facilitar la creación y programación de aplicaciones web de una sola página, las webs SPA (Single Page Application).

Angular separa completamente el frontend y el backend en la aplicación, evita escribir código repetitivo y mantiene todo mas ordenado gracias a su patrón MVC (Modelo - vista – controlador) asegurando los desarrollos con rapidez, a la vez que posibilita modificaciones y actualizaciones.

## <span id="page-13-3"></span>5.3 SERVIDOR DE BASE DE DATOS MYSQL

El servidor de base de datos MySQL es uno de los más característicos y por tener la opción de código abierto a nivel mundial, siendo una de las más populares antes ORACLE y Microsoft SQL Server principalmente en entornos de desarrollo web.

## <span id="page-13-4"></span>5.4 ALOJAMIENTO WEB DE GOOGLE CLOUD

Google Cloud es un referente en materia de fiabilidad, ya que ofrece una disponibilidad del 99,95 % sin periodos inactivos programados. Posee una amplia red mundial que permite llegar a los usuarios con un mínimo de latencia y permite adaptarse sin problema a los picos de tráfico repentinos.

# <span id="page-14-0"></span>5.5 NOMBRE DE DOMINIO PARA LA PÁGINA WEB

Existen diversas plataformas para adquirir el nombre de dominio, dependiendo de las características de la página web se puede escoger el que mejor se acomode a determinado caso.

## <span id="page-15-0"></span>6 INSTALACIÓN DEL FRAMEWORK DE DESARROLLO ANGULAR

Para hacer uso de Angular se deben instalar varios programas y realizar algunas configuraciones, a continuación, se presenta como se pueden hacer por medio de la consola de comando del sistema.

Paso 1. Instalar NodeJS en su última versión, para eso se ingresa a su web oficial y se descarga el instalador más actualizado <https://nodejs.org/es/>

Paso 2. Actualizar NPM, el gestor de paquetes de node, para bajar las dependencias más actuales:

npm install -g npm@latest

Paso 2.1. Borrar la cache de NPM:

npm cache clean –force

Paso 3. Desactivar las auditorias de NPM para evitar fallos:

npm set audit false

Paso 4. Desinstalar los paquetes anteriores de Angular CLI

npm uninstall -g angular-cli

npm uninstall -g @angular/cli

Paso 5. Borrar la cache de NPM de nuevo:

npm cache clean –force

Paso 6. Instalar la última versión de Angular CLI para instalar Angular 7: npm install -g @angular/cli@latest

Ahora ya tenemos instalado y actualizado Angular CLI y ya podemos generar un nuevo proyecto de Angular 7

#### ng new

Se sigue el asistente respondiendo paso a paso:

- Primero pedirá el nombre del proyecto
- Luego preguntará si se quiere añadir el routing de angular y se dirá que NO
- Seguidamente preguntará si se quiere usar un formato específico para los estilos css, se le da enter simplemente.
- Se espera a que el asistente acabe de generar el proyecto de Angular 7.
- Ahora en al directorio de nuestro proyecto y lanzaremos el servidor local de pruebas para Angular:

# Cd NOMBRE\_DEL\_PROYECTO

ng serve

Ahora se tendrá disponible la webapp de Angular 7 en http://localhost:4200/

Con esto ya se sabe cómo actualizar Angular CLI e instalar Angular 7, como instalar el framework y como usar Angular CLI para generar un proyecto base.

# <span id="page-17-0"></span>7 ESPECIFICACIÓN, DISEÑO Y ARQUITECTURA DE SIMULADOR WEB Y DE LA PÁGINA COLOMBIA RENOVABLE

En este apartado se presenta de manera detallada el desarrollo de los diferentes diagramas que ilustran el diseño y funcionamiento tanto de la página web Colombia Renovable como del simulador web el cual es el principal objetivo de este proyecto.

## <span id="page-17-1"></span>7.1.1 Tablas de los diagramas de casos de usos

#### 7.1.1.1 Ingresar a la página web Colombia Renovable

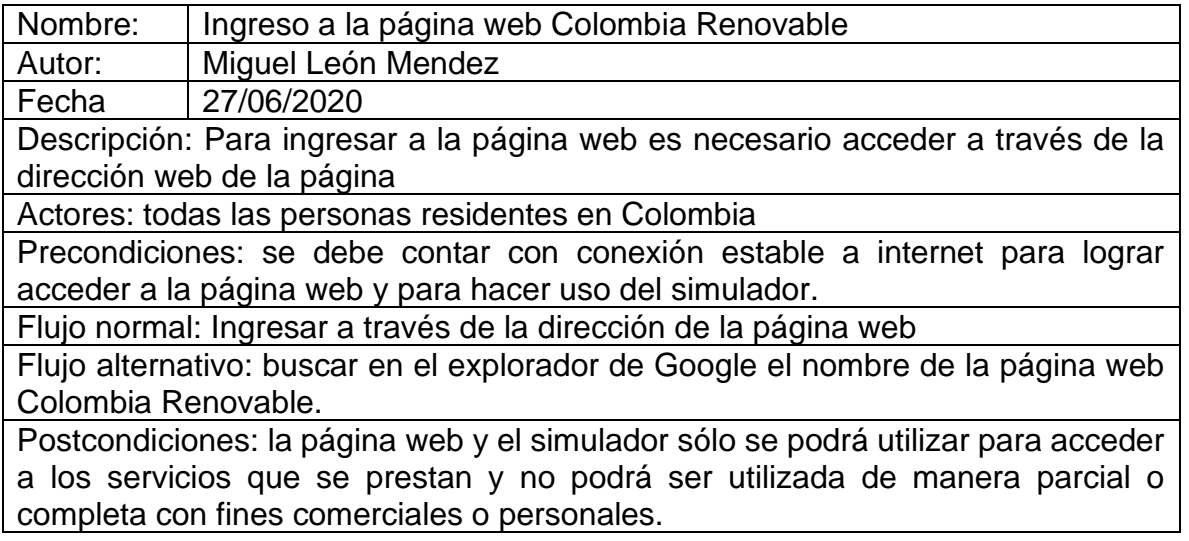

#### 7.1.1.2 Seleccionar la opción del simulador web

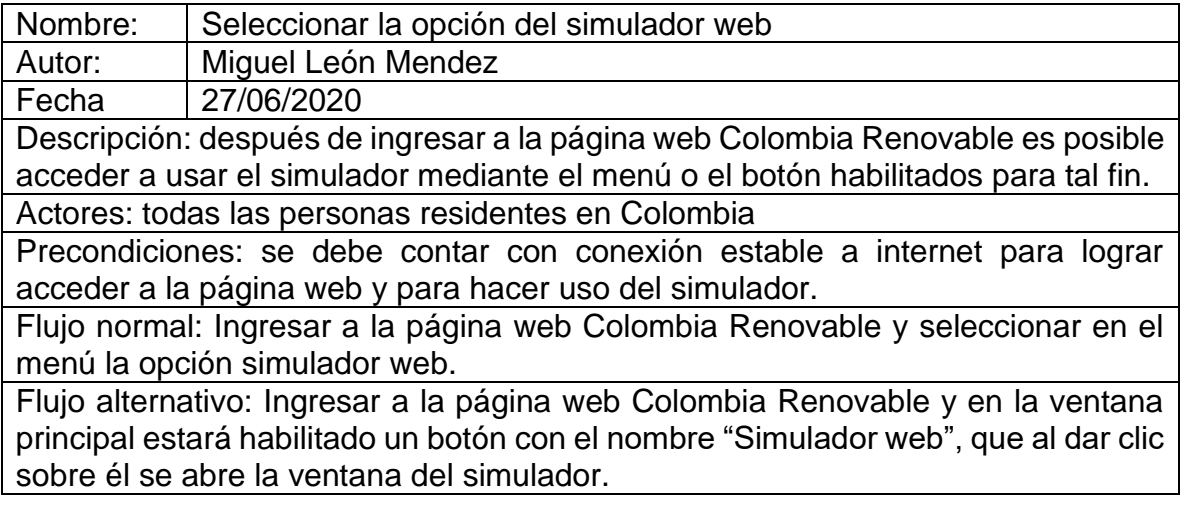

Postcondiciones: la página web y el simulador sólo se podrá utilizar para acceder a los servicios que se prestan y no podrá ser utilizada de manera parcial o completa con fines comerciales o personales.

## 7.1.1.3 Diligenciar el formulario

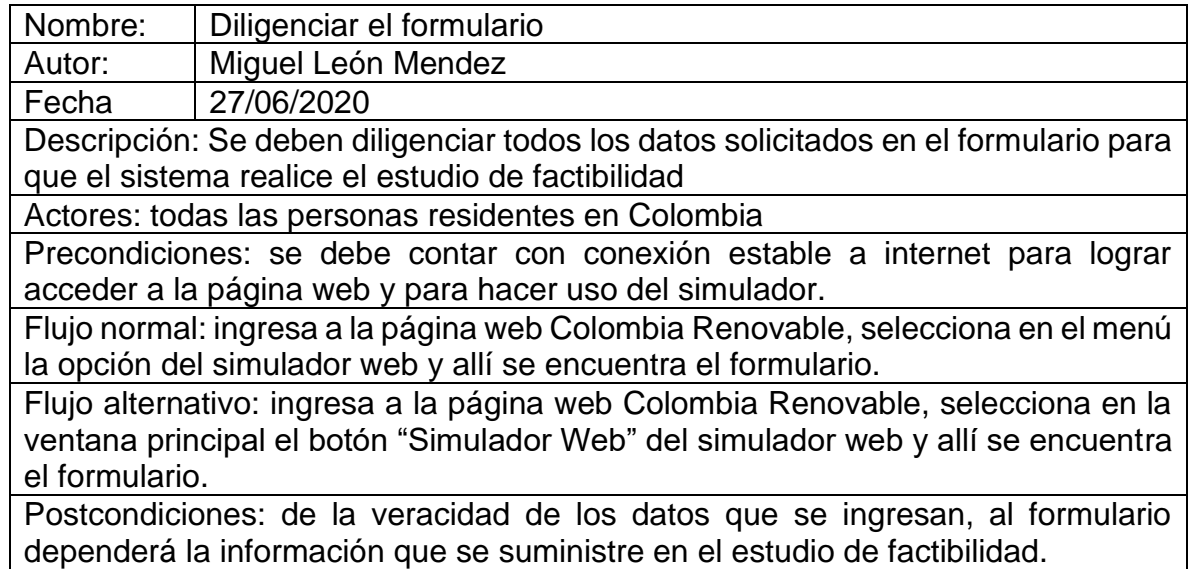

## 7.1.1.4 Analizar la información

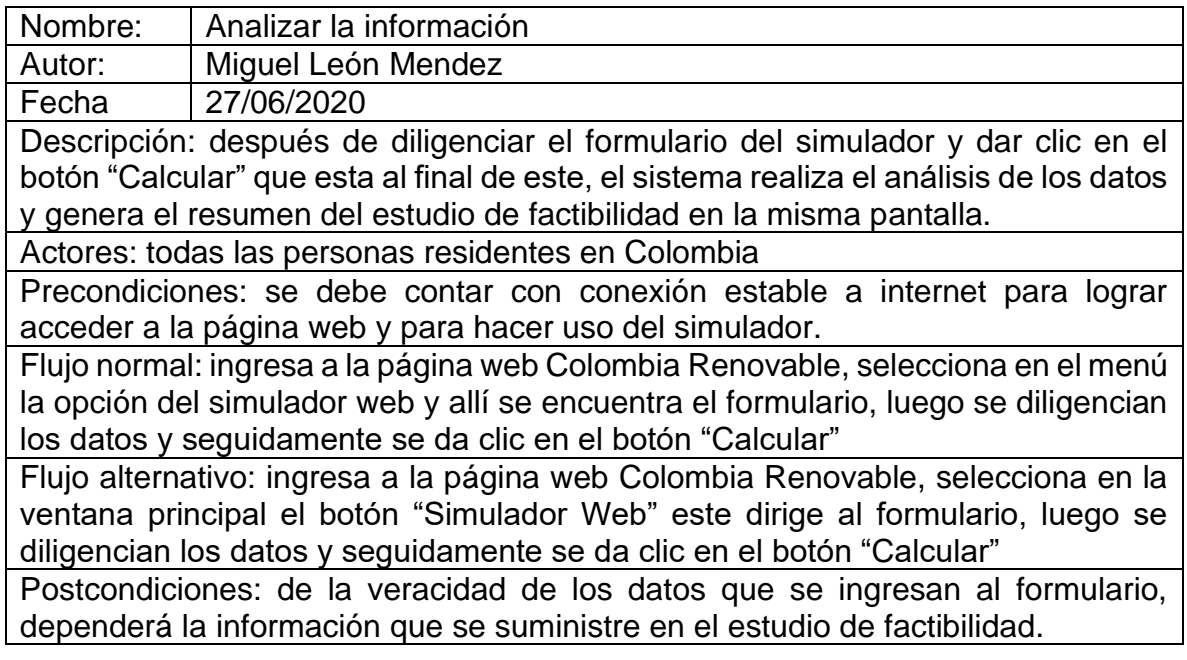

# 7.1.1.5 Genera el estudio de factibilidad

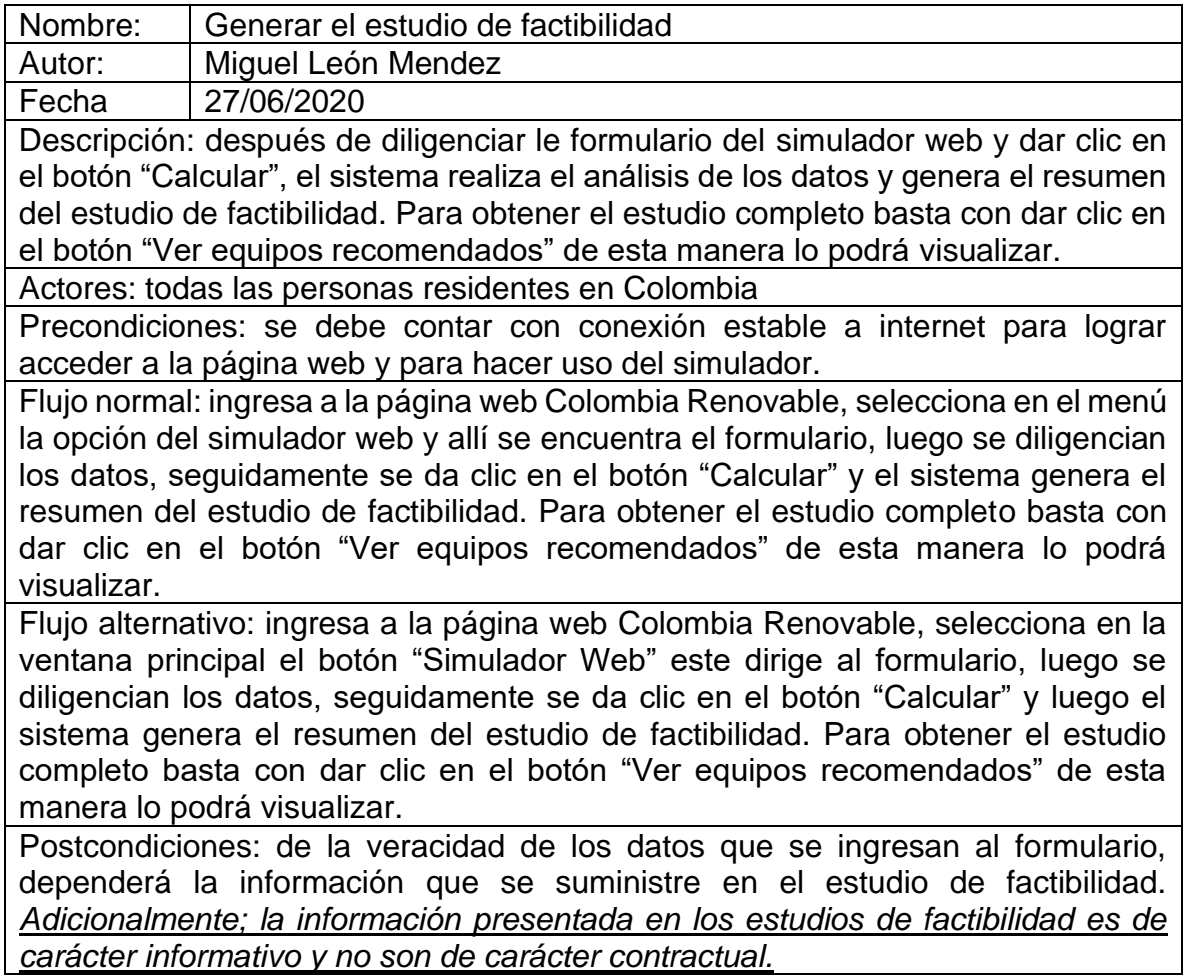

# 7.1.1.6 Visualizar el estudio de factibilidad

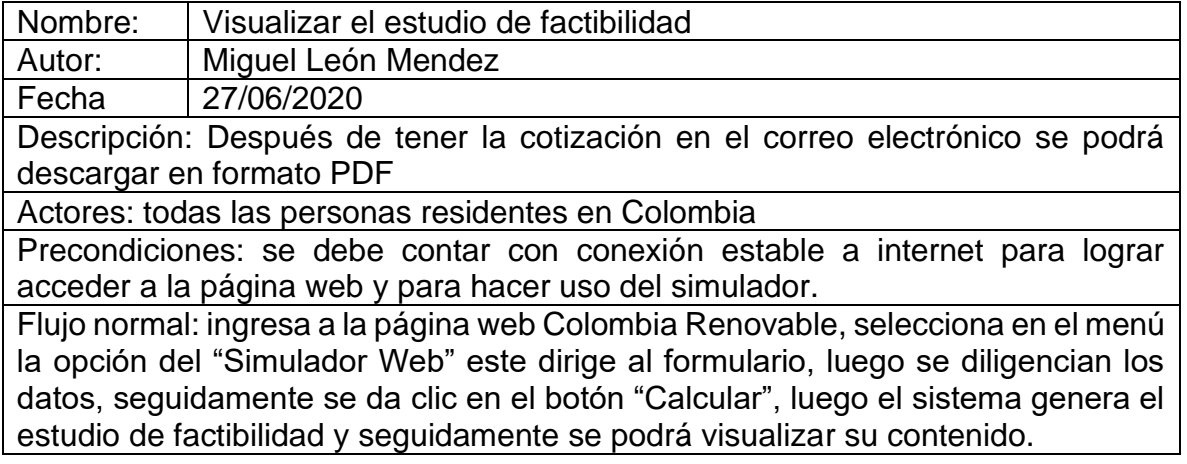

Flujo alternativo: ingresa a la página web Colombia Renovable, selecciona en la ventana principal el botón "Simulador Web" este dirige al formulario, luego se diligencian los datos, seguidamente se da clic en el botón "Calcular" este permite visualizar el resumen del estudio de factibilidad, luego se debe dar clic en el botón "Ver equipos recomendados" para obtener el estudio de factibilidad con las opciones de kits de equipos solares para la instalación fotovoltaica.

Postcondiciones: Los costos de los equipos solares pueden variar sin previo aviso debido al constante cambio del dólar. *Adicionalmente; la información presentada en los estudios de factibilidad es de carácter informativo y no son de carácter contractual.*

## 7.1.1.7 Solicitar cotización al correo

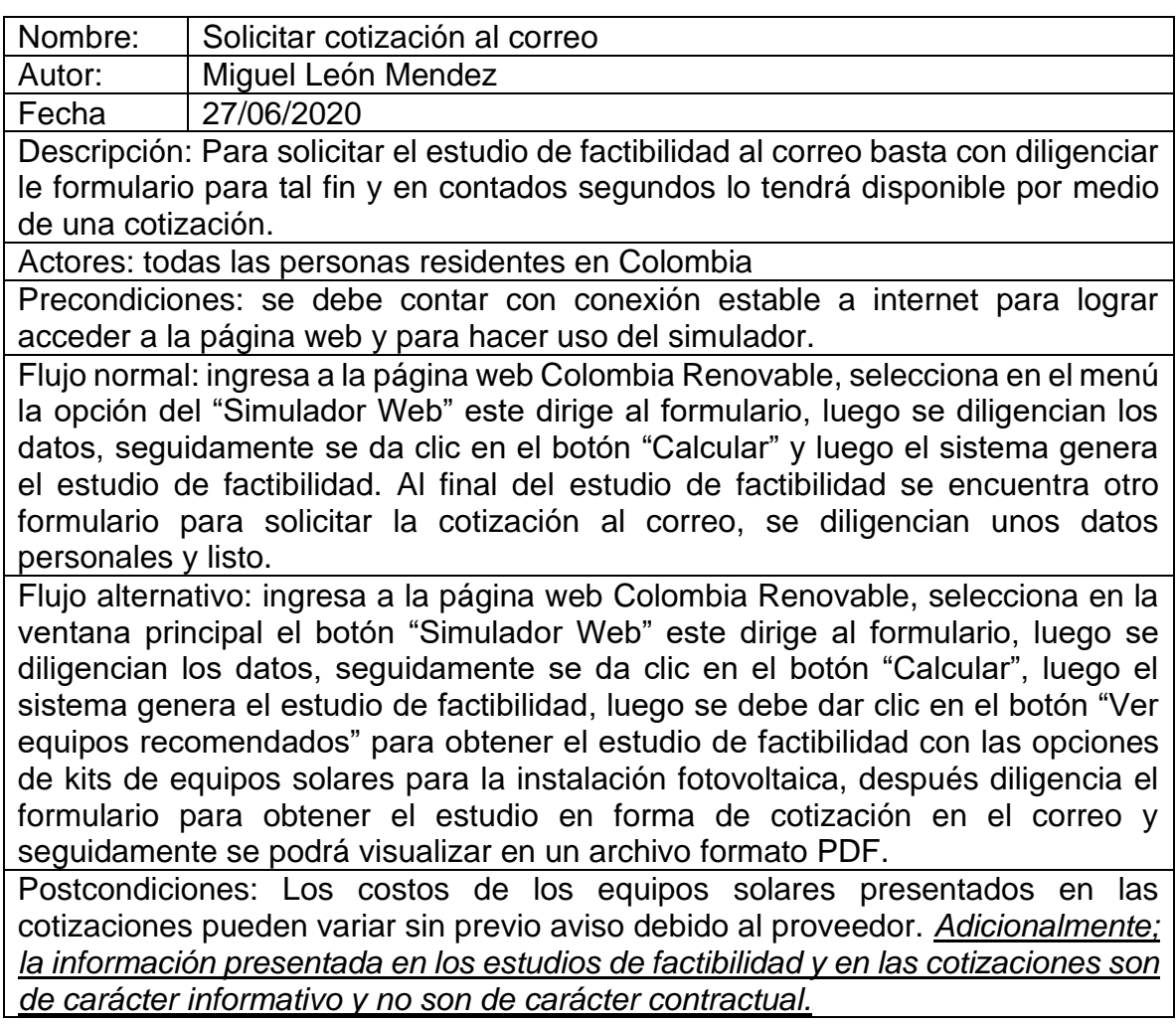

# 7.1.1.8 Generar las cotizaciones online

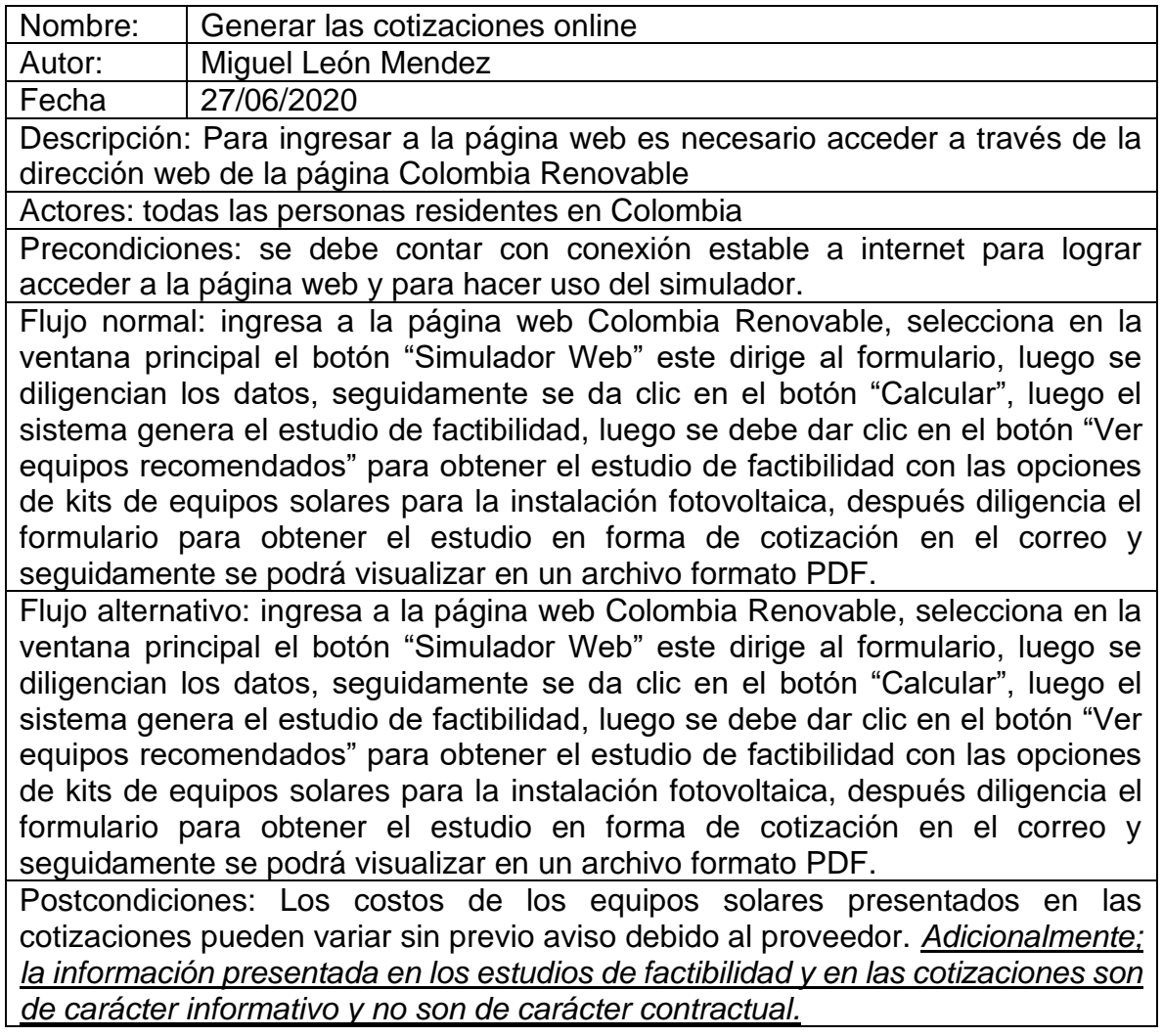

# 7.1.1.9 Descarga las cotizaciones

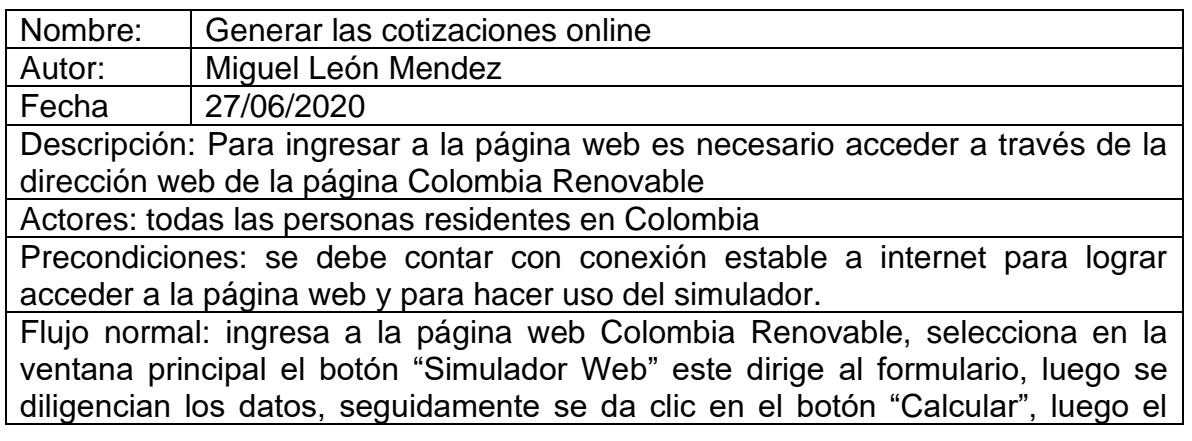

sistema genera el estudio de factibilidad, luego se debe dar clic en el botón "Ver equipos recomendados" para obtener el estudio de factibilidad con las opciones de kits de equipos solares para la instalación fotovoltaica, después diligencia el formulario para obtener el estudio en forma de cotización en el correo y seguidamente se podrá visualizar en un archivo formato PDF y posteriormente se podrán descargar.

Flujo alternativo: ingresa a la página web Colombia Renovable, selecciona en la ventana principal el botón "Simulador Web" este dirige al formulario, luego se diligencian los datos, seguidamente se da clic en el botón "Calcular", luego el sistema genera el estudio de factibilidad, luego se debe dar clic en el botón "Ver equipos recomendados" para obtener el estudio de factibilidad con las opciones de kits de equipos solares para la instalación fotovoltaica, después diligencia el formulario para obtener el estudio en forma de cotización en el correo y seguidamente se podrá visualizar en un archivo formato PDF y posteriormente se podrán descargar.

Postcondiciones: Los costos de los equipos solares presentados en las cotizaciones pueden variar sin previo aviso debido al constante cambio del dólar. Además; las cotizaciones que genera el simulador que se está desarrollando para el proyecto de grado, no son más que de carácter informativo y no son válidas como una cotización normal o legal en todos los términos.

## <span id="page-22-0"></span>7.1.2 Diagrama de casos de usos

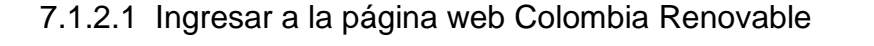

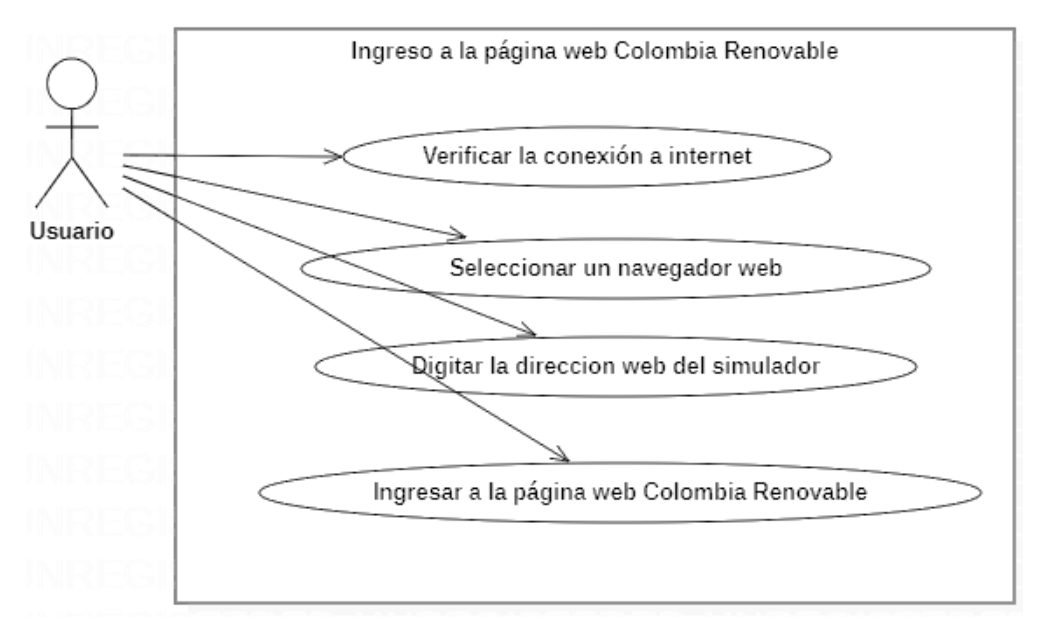

<span id="page-22-1"></span>*Imagen 7. Caso uso ingresar a la página web. Fuente: Autoría propia*

## 7.1.2.2 Seleccionar la opción del simulador web

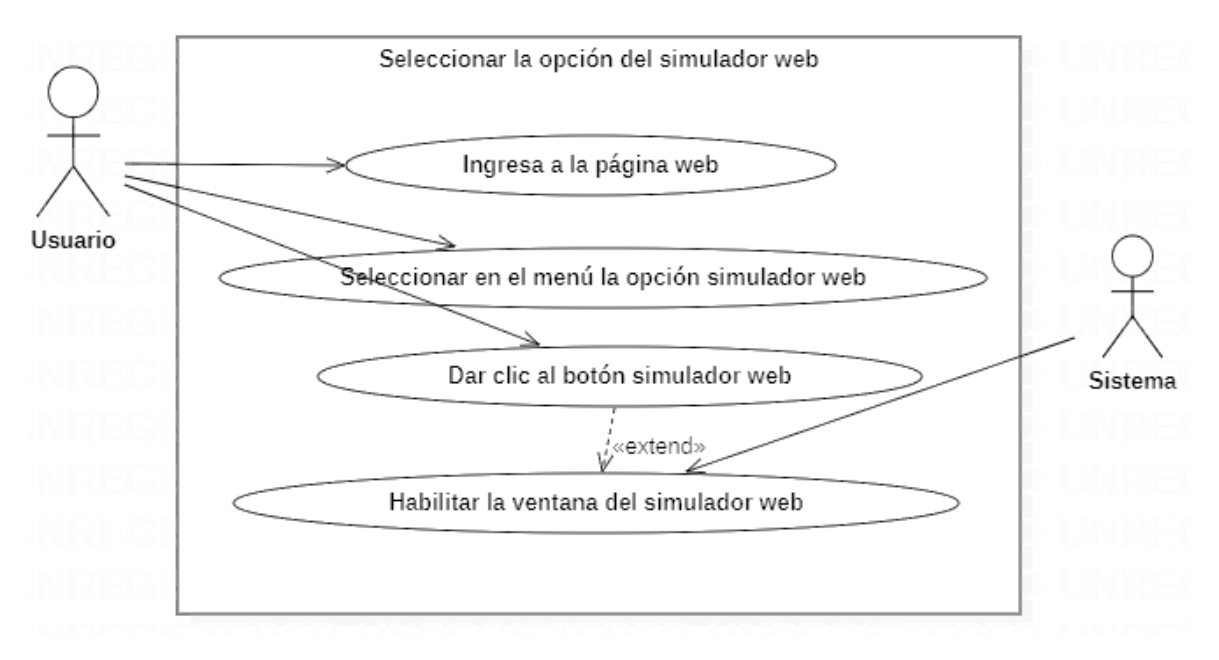

<span id="page-23-0"></span>*Imagen 8. Caso uso selección de la ubicación. Fuente: Autoría propia*

# 7.1.2.3 Diligenciar el formulario

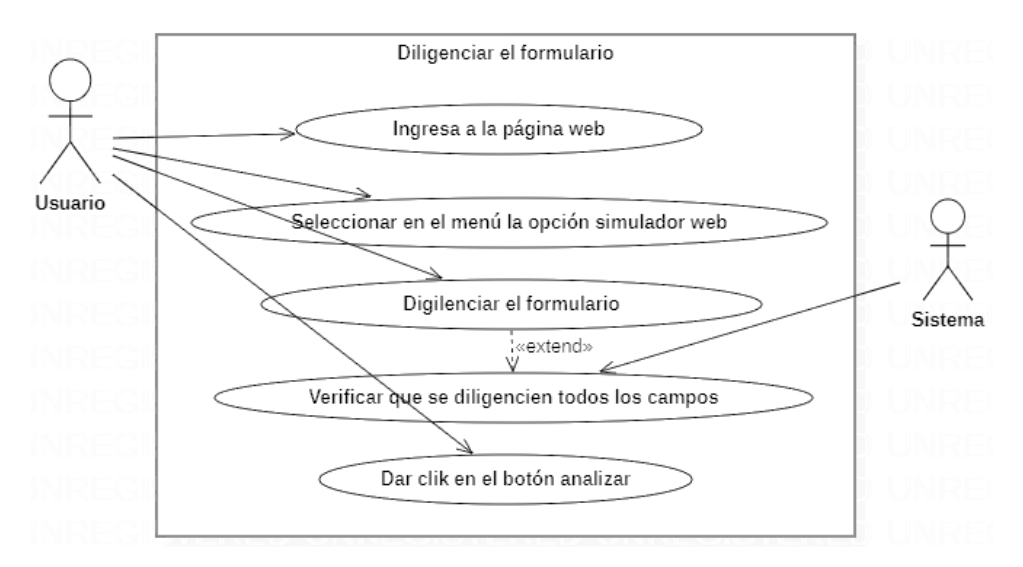

<span id="page-23-1"></span>*Imagen 9. Caso uso, diligenciar formulario. Fuente: Autoría propia*

#### 7.1.2.4 Analizar la información

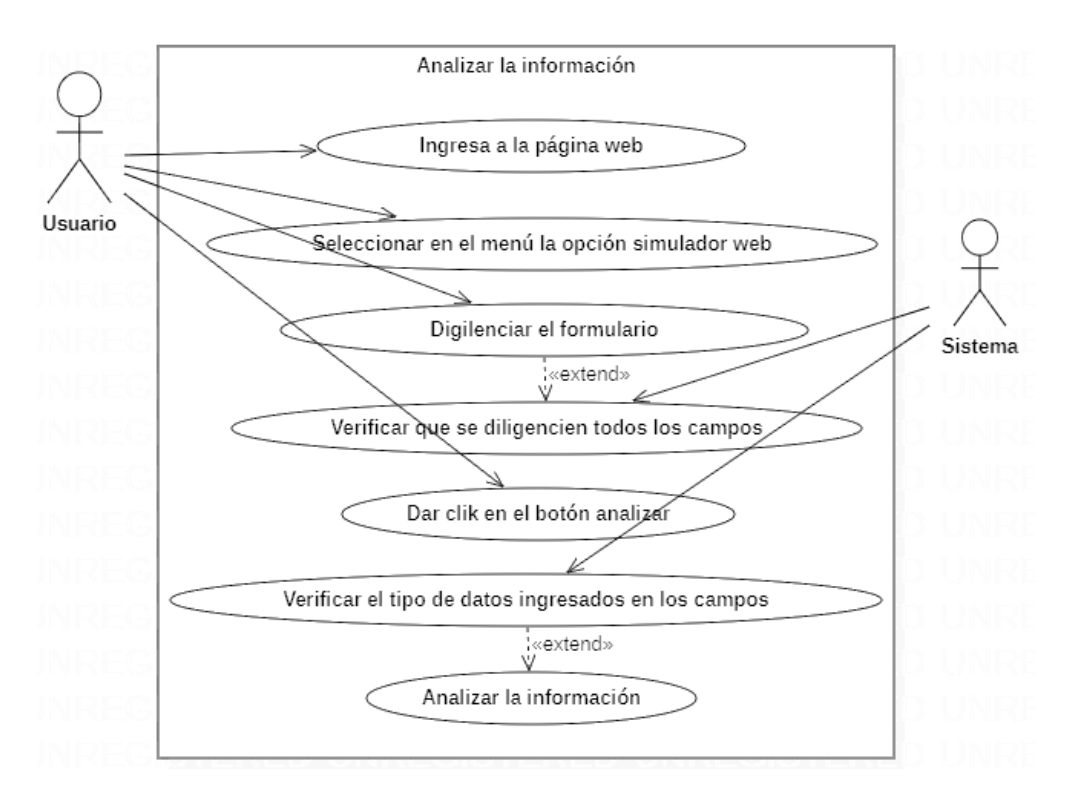

<span id="page-24-0"></span>*Imagen 10. Caso uso, Analizar la información. Fuente: Autoría propia*

## 7.1.2.5 Genera el estudio de factibilidad

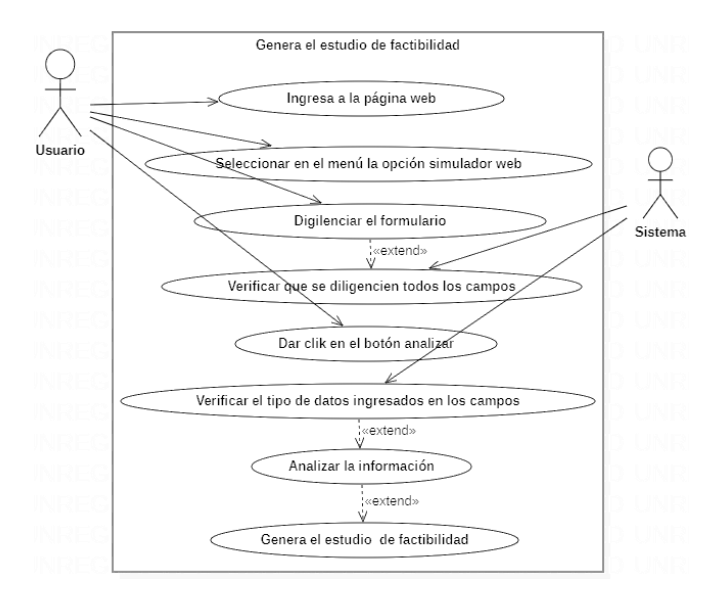

<span id="page-24-1"></span>*Imagen 11. Caso uso ingresar a la página web. Fuente: Autoría propia*

## 7.1.2.6 Visualiza el estudio de factibilidad

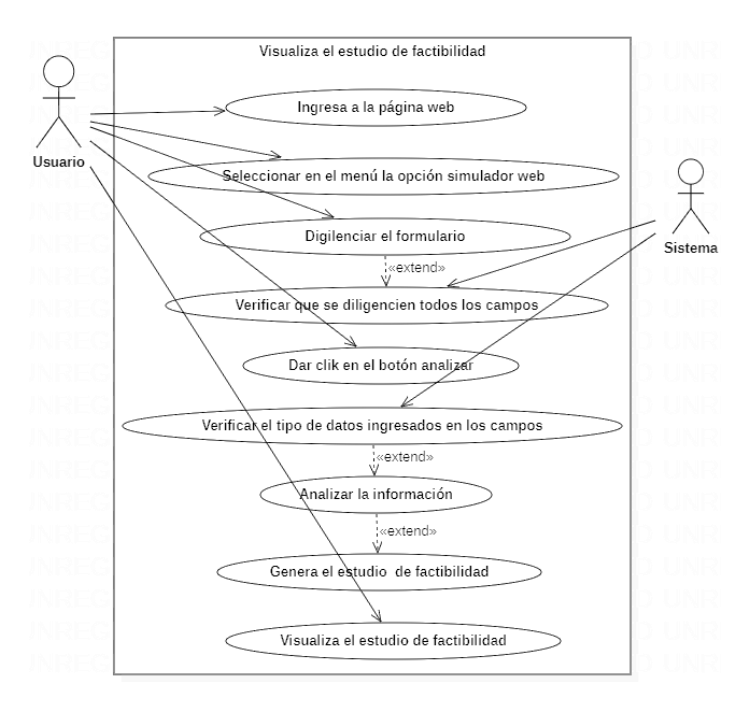

<span id="page-25-0"></span>*Imagen 12. Caso uso, visualizar estudio factibilidad. Fuente: Autoría propia*

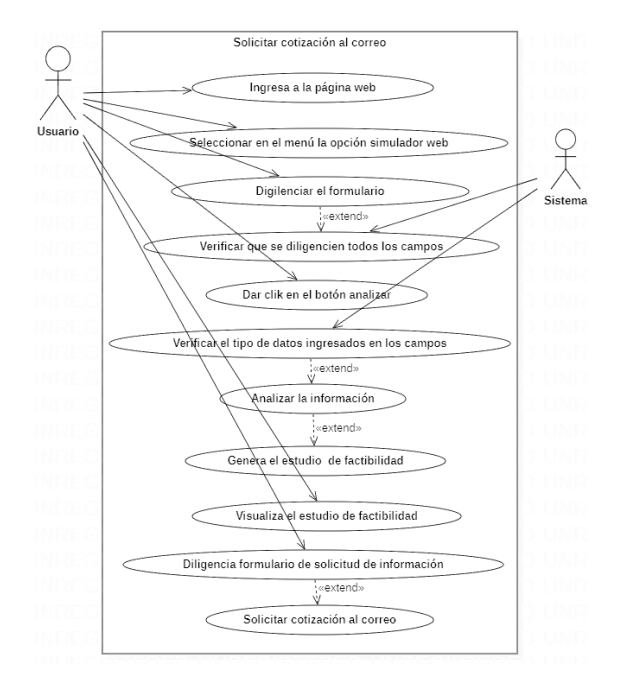

#### 7.1.2.7 Solicitar cotización al correo

<span id="page-25-1"></span>*Imagen 13. Caso uso, solicitar cotización. Fuente: Autoría propia*

## 7.1.2.8 Generar las cotizaciones online

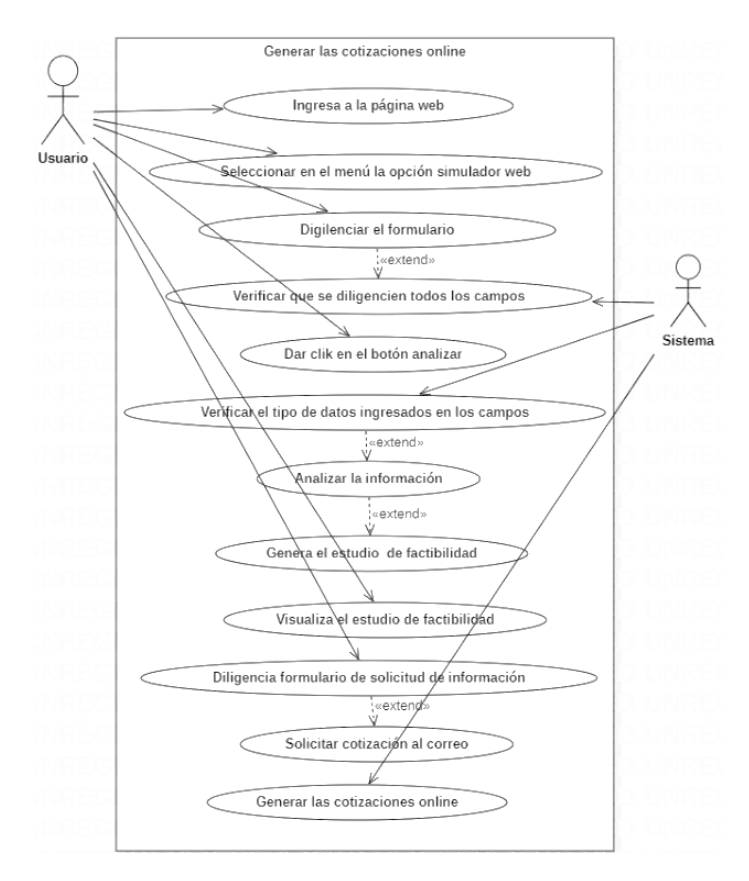

<span id="page-26-0"></span>*Imagen 14. Caso uso, generar cotización. Fuente: Autoría propia*

## 7.1.2.9 Descarga las cotizaciones

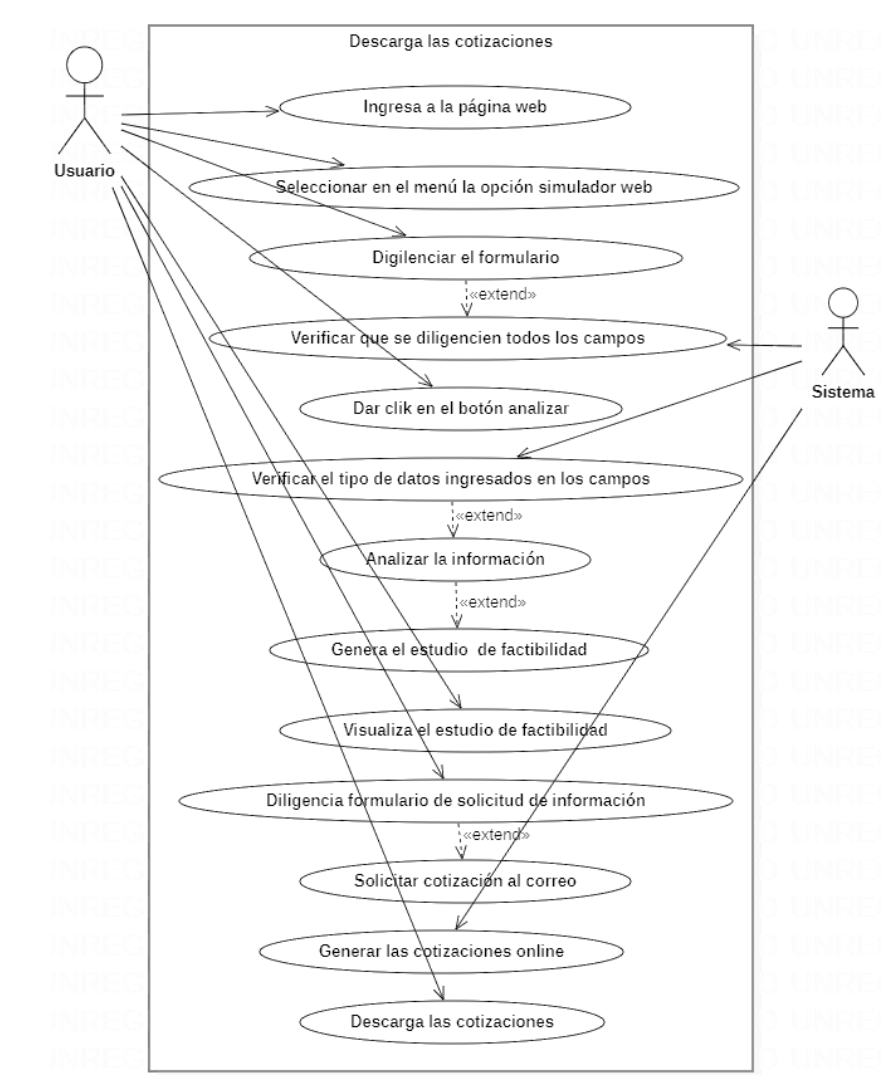

<span id="page-27-0"></span>*Imagen 15.Caso uso, descargar cotización. Fuente: Autoría propia*

#### <span id="page-28-0"></span>7.1.3 Diagramas de actividades

7.1.3.1 Ingresar a la página web Colombia Renovable

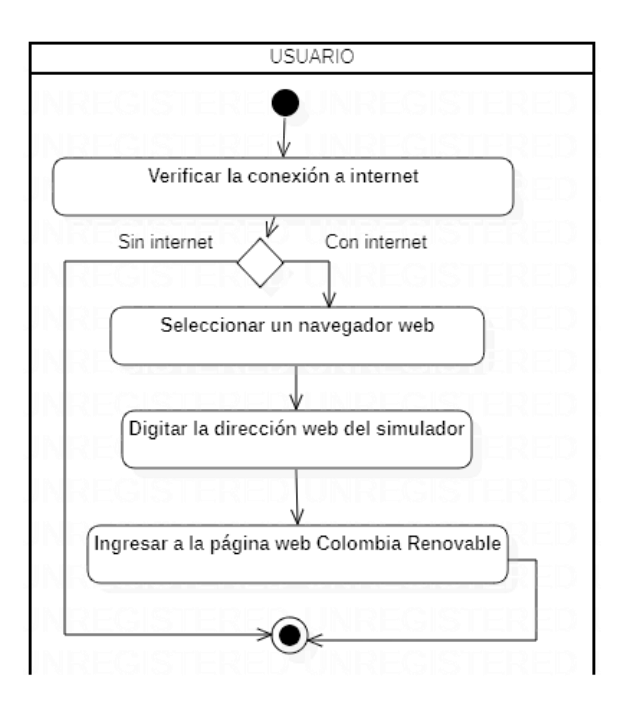

<span id="page-28-1"></span>*Imagen 16. Diagrama de actividad, ingresar a la página web. Fuente: Autoría propia*

7.1.3.2 Seleccionar la opción del simulador web

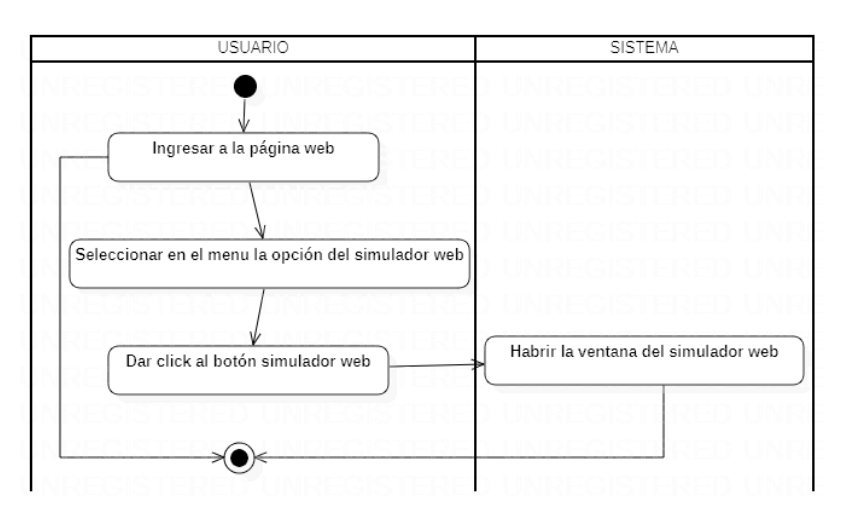

<span id="page-28-2"></span>*Imagen 17. Diagrama de actividad, seleccionar el simulador. Fuente: Autoría propia*

## 7.1.3.3 Diligenciar el formulario

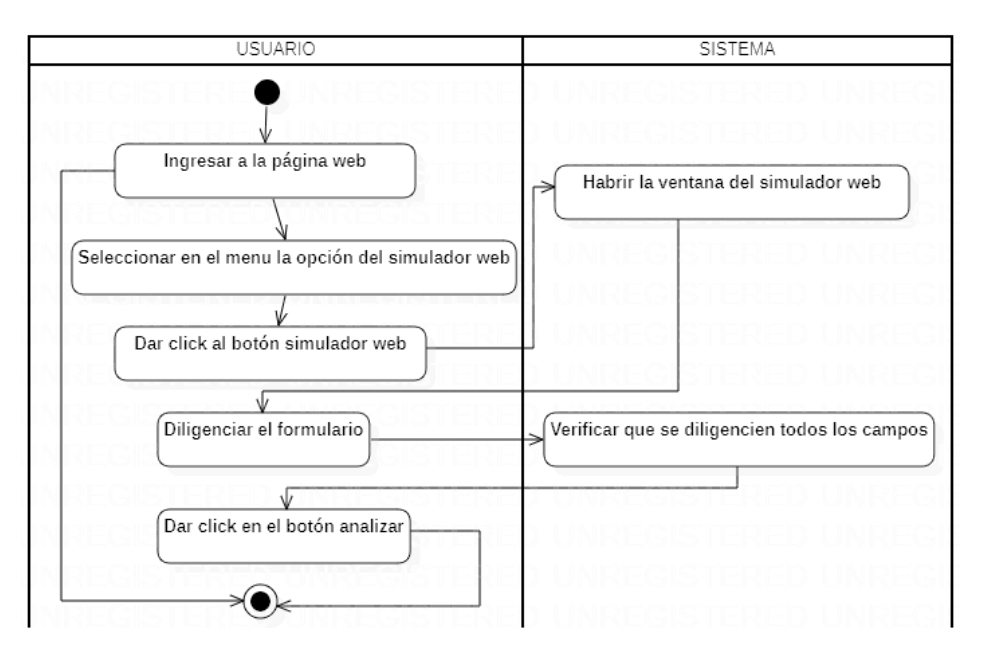

<span id="page-29-0"></span>*Imagen 18. Diagrama de actividad, diligenciar el formulario. Fuente: Autoría propia*

## 7.1.3.4 Analizar la información

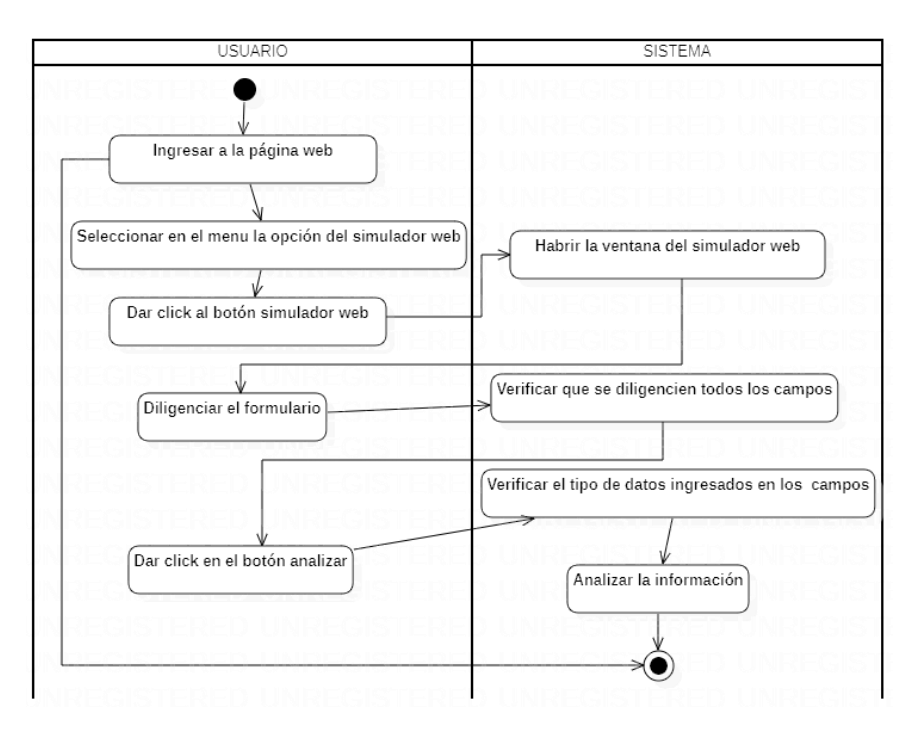

<span id="page-29-1"></span>*Imagen 19. Diagrama de actividad, analizar la información. Fuente: Autoría propia*

## 7.1.3.5 Genera el estudio de factibilidad

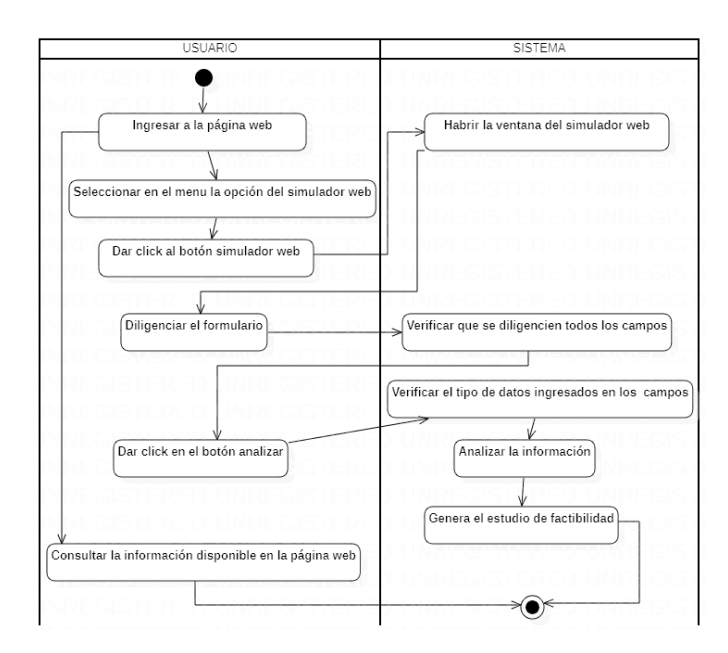

<span id="page-30-0"></span>*Imagen 20. Diagrama de actividad, generar estudio factibilidad. Fuente: Autoría propia*

## 7.1.3.6 Visualiza el estudio de factibilidad

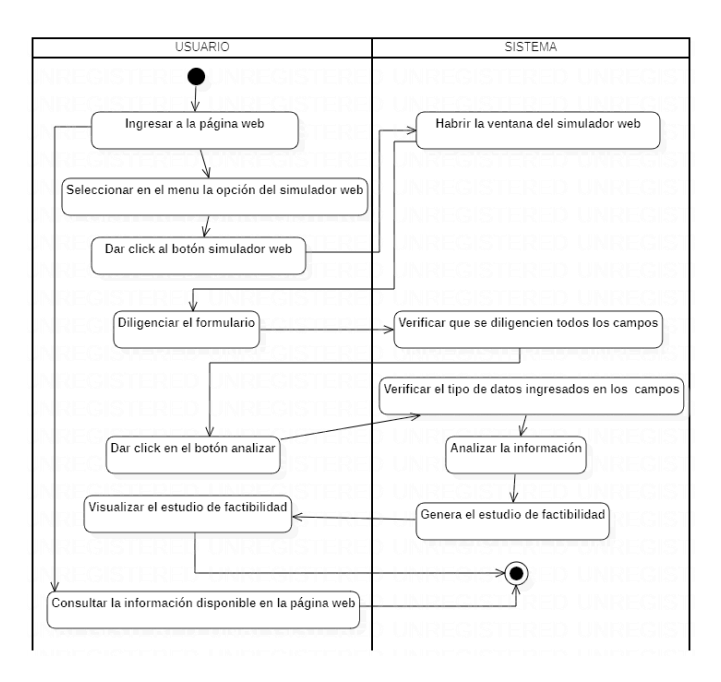

<span id="page-30-1"></span>*Imagen 21. Diagrama de actividad, visualizar estudio factibilidad. Fuente: Autoría propia*

## 7.1.3.7 Solicitar cotización al correo

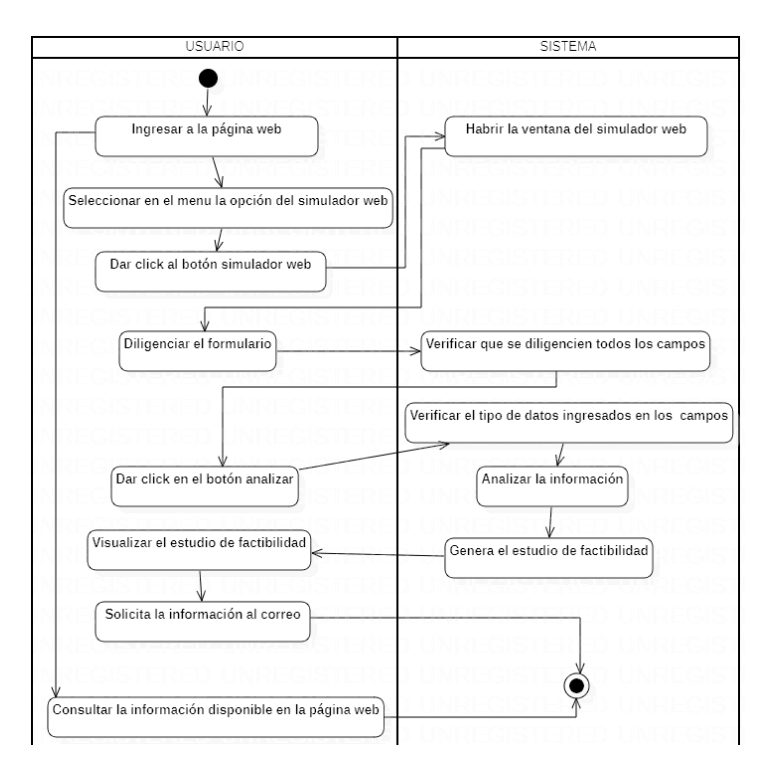

<span id="page-31-0"></span>*Imagen 22. Diagrama de actividad, solicitar cotización. Fuente: Autoría propia*

## 7.1.3.8 Generar las cotizaciones online

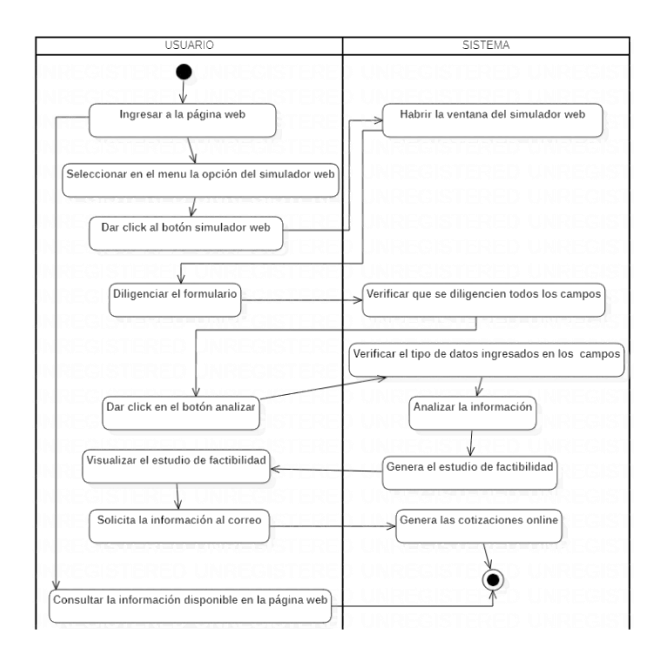

<span id="page-31-1"></span>*Imagen 23. Diagrama de actividad, generar cotización. Fuente: Autoría propia*

## 7.1.3.9 Descarga las cotizaciones

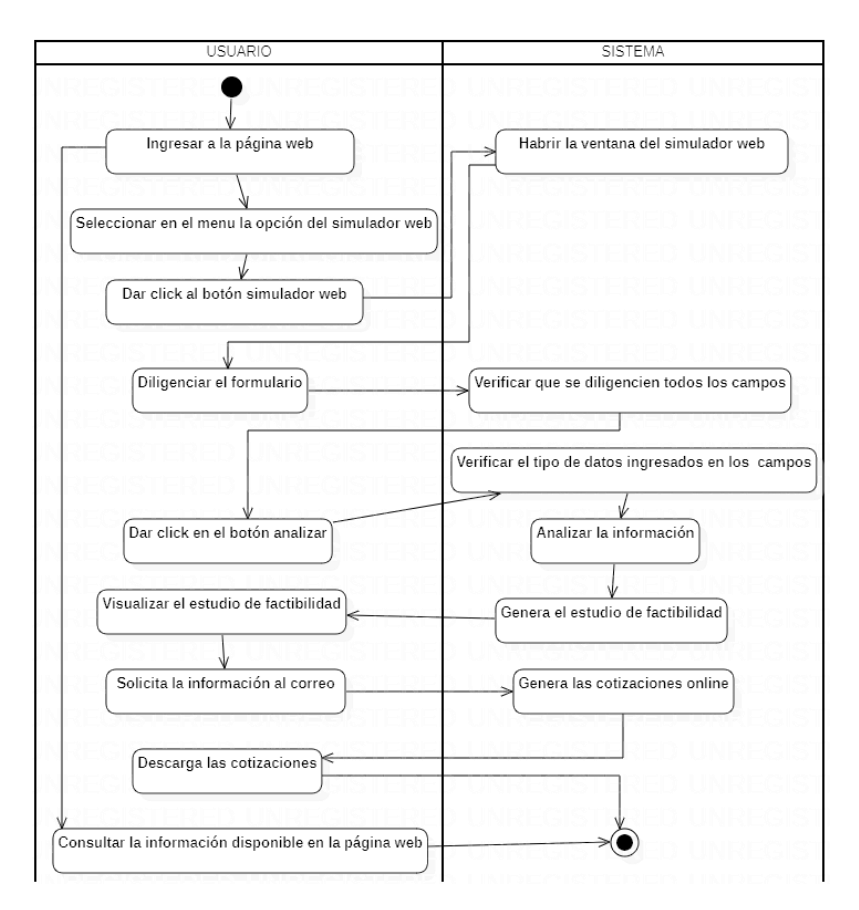

<span id="page-32-0"></span>*Imagen 24. Diagrama de actividad, descargar cotización. Fuente: Autoría propia*

# <span id="page-33-0"></span>7.1.4 Diagramas de procesos

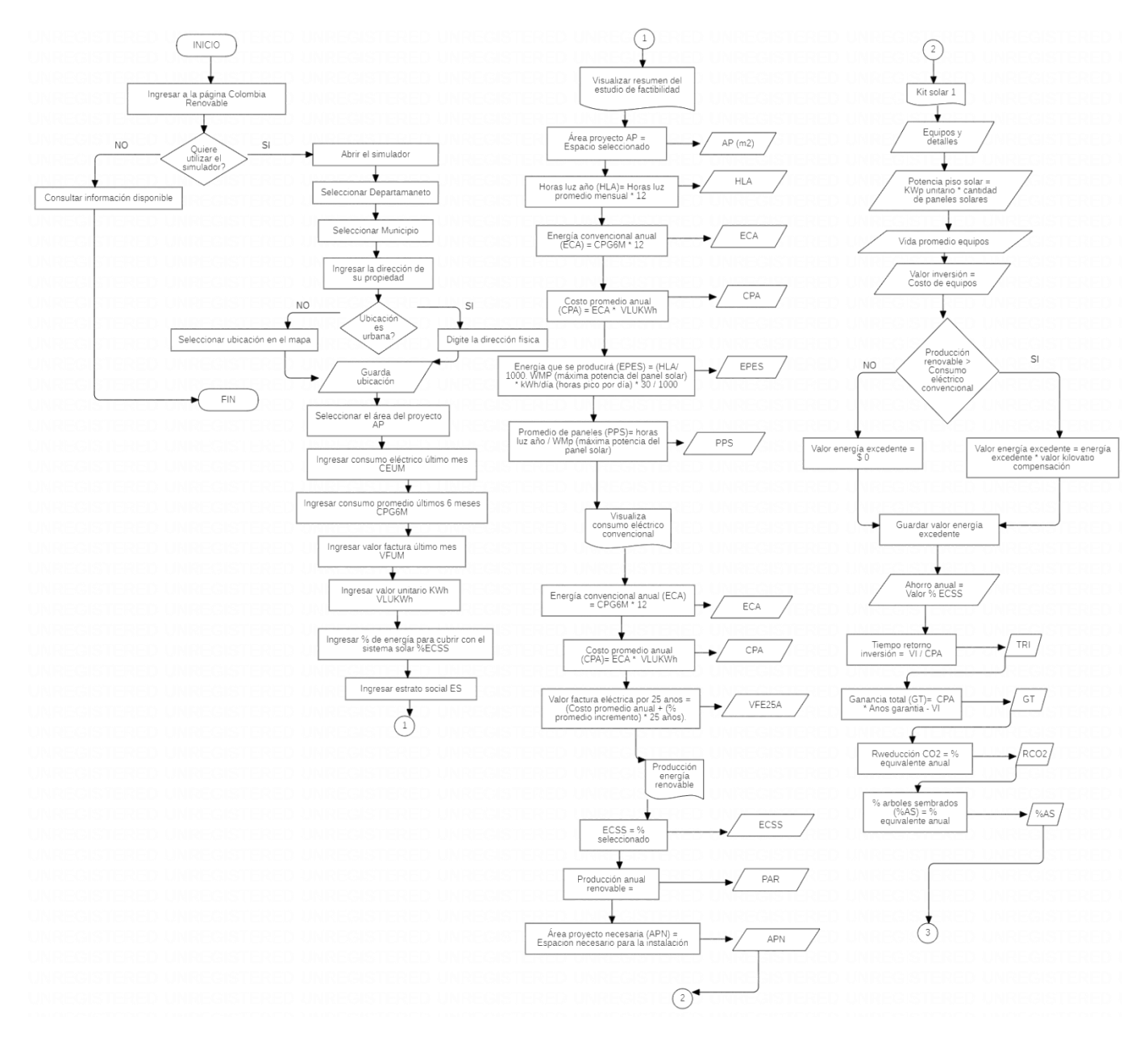

<span id="page-33-1"></span>*Imagen 25. Diagrama de procesos. Fuente: Autoría propia*

#### <span id="page-34-0"></span>7.1.5 El modelo de clases.

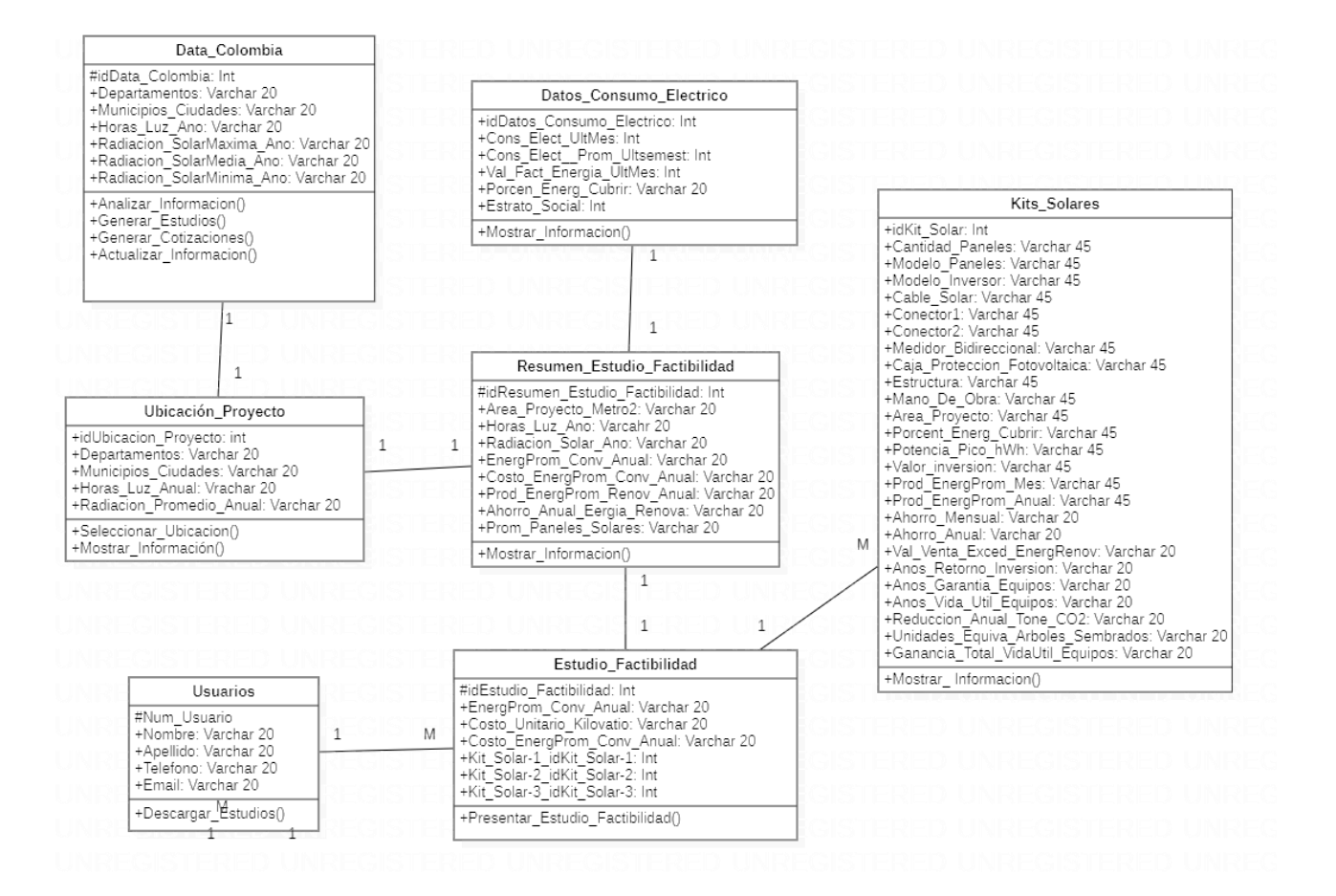

<span id="page-34-1"></span>*Imagen 26. Modelo de clases. Fuente: Autoría propia*

## <span id="page-35-0"></span>7.1.6 Diagrama entidad relación

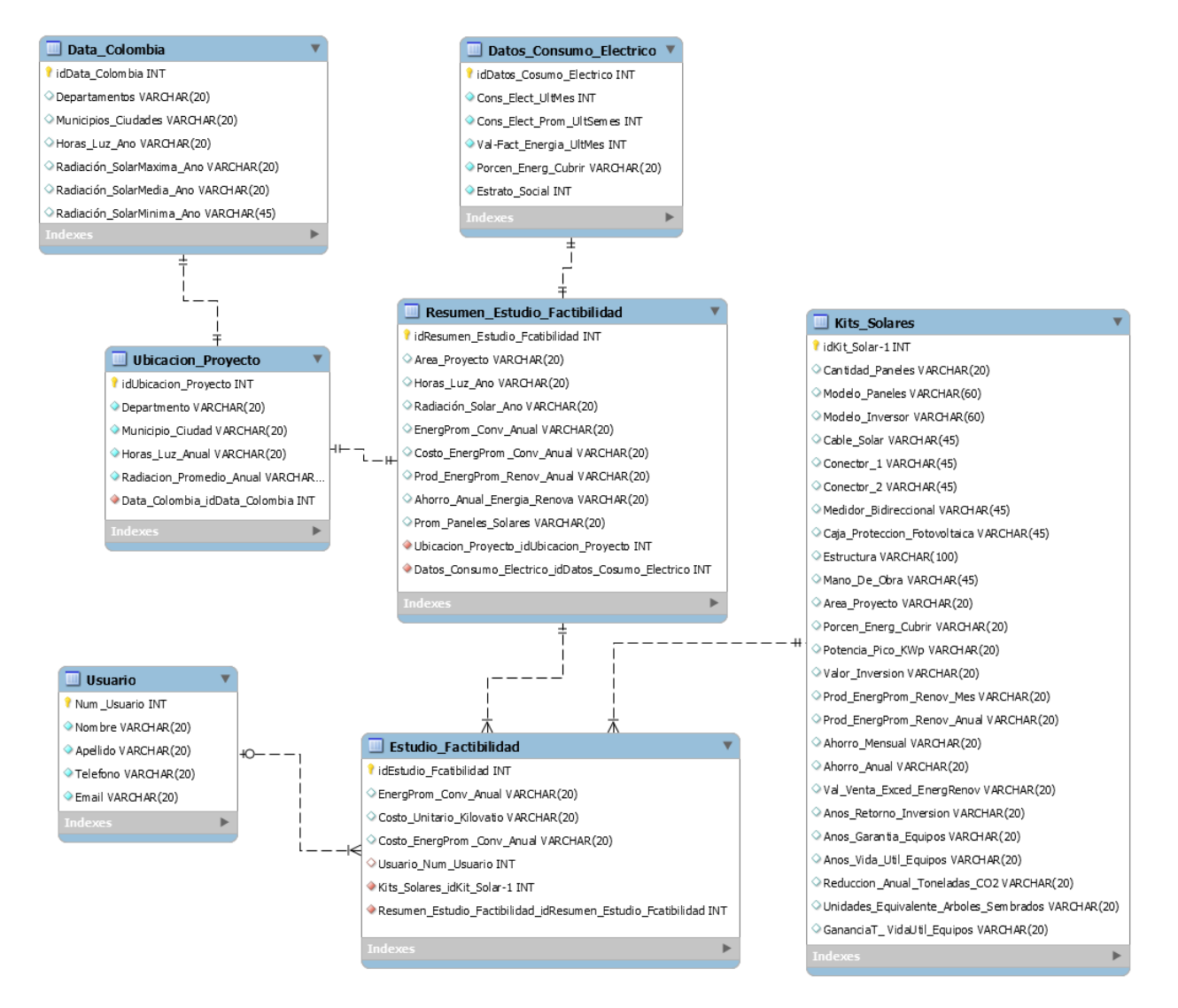

<span id="page-35-1"></span>*Imagen 27. Diagrama entidad relación. Fuente: Autoría propia*

# 8 REFERENCIAS BLIBLIOGRÁFICAS

<span id="page-36-0"></span>Victor. R. (2019). Instalar Angular 7 paso a paso. Recuperado de https://victorroblesweb.es/2018/11/20/instalar-angular-7-paso-a-paso/